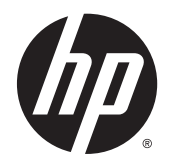

**Kullanıcı Kılavuzu** 

© Copyright 2014 Hewlett-Packard Development Company, L.P.

Bluetooth, mülkiyeti marka sahibine ait olan ve Hewlett-Packard Company tarafından lisansla kullanılan bir ticari markadır. Microsoft ve Windows, Microsoft şirketler grubunun ABD'de tescilli ticari markalarıdır.

Bu belgede yer alan bilgiler önceden haber verilmeksizin değiştirilebilir. HP ürün ve hizmetlerine ilişkin yegane garantiler, bu ürün ve hizmetlerle birlikte gelen açık garanti beyanlarında belirtilmiştir. Bu belgede yer alan hiçbir şey ek garanti oluşturacak şeklinde yorumlanmamalıdır. HP, işbu belgede yer alan teknik hatalardan veya yazım hatalarından ya da eksikliklerden sorumlu tutulamaz.

Birinci Basım: Ağustos 2014

Belge Parça Numarası: 784241-141

#### Ürün bildirimi

Bu kılavuzda çoğu modelde ortak olan özellikler anlatılmaktadır. Bazı özellikler aygıtınızda olmayabilir.

#### Yazılım şartları

Bu bilgisayara önceden yüklenmiş herhangi bir yazılım ürününü yükleyerek, kopyalayarak, indirerek veya herhangi bir şekilde kullanarak, HP Son Kullanıcı Lisans Sözleşmesi'nin (EULA) şartlarına tabi olmayı kabul etmiş sayılırsınız. Bu lisans şartlarını kabul etmiyorsanız, yapacağınız tek şey, satıcınızın geri ödeme politikasına tabi olmak üzere, kullanılmamış ürünün tamamını (donanım ve yazılım) tam geri ödeme almak için 14 gün içinde iade etmektir.

Daha fazla bilgi almak veya bilgisayarın bedelinin tamamen iadesini talep etmek için lütfen satıcınıza başvurun.

# İçindekiler

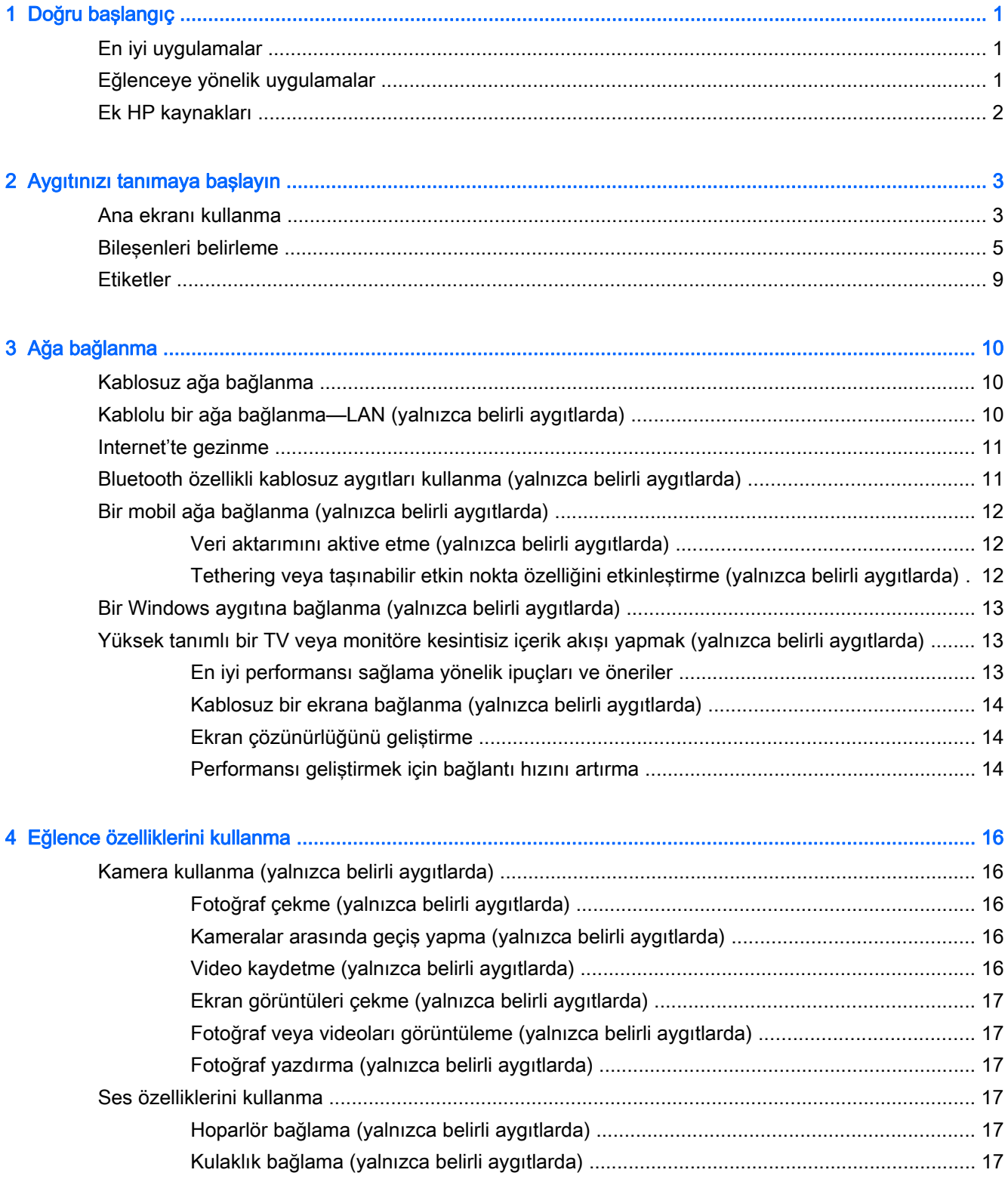

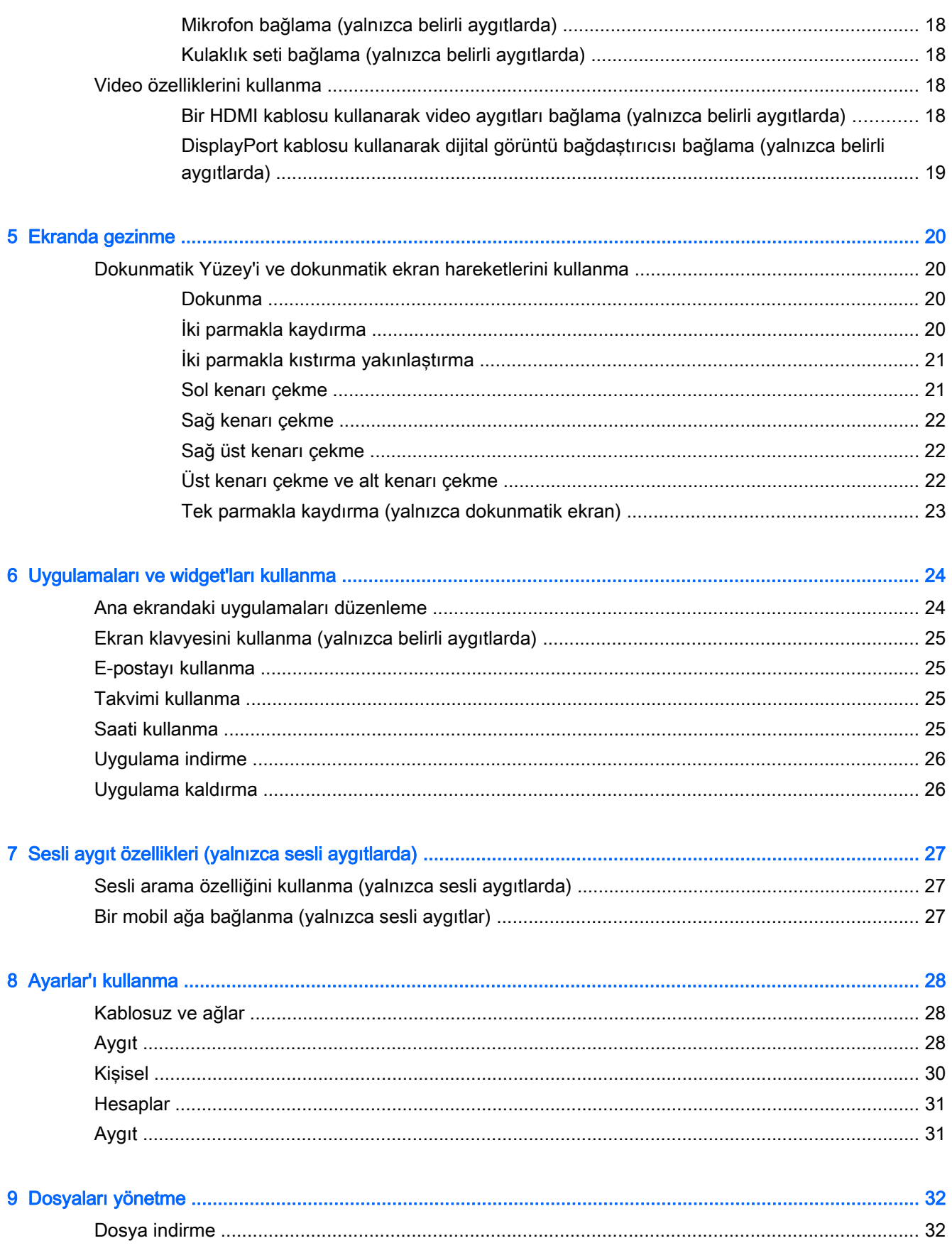

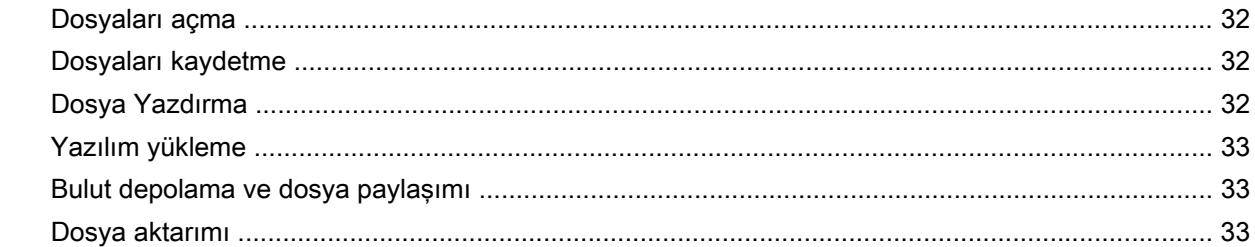

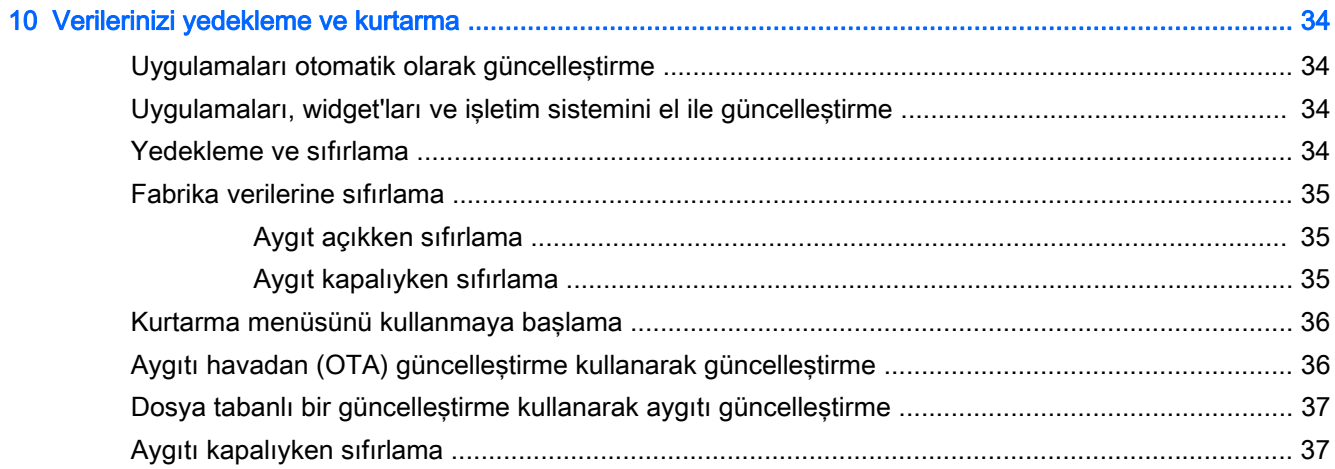

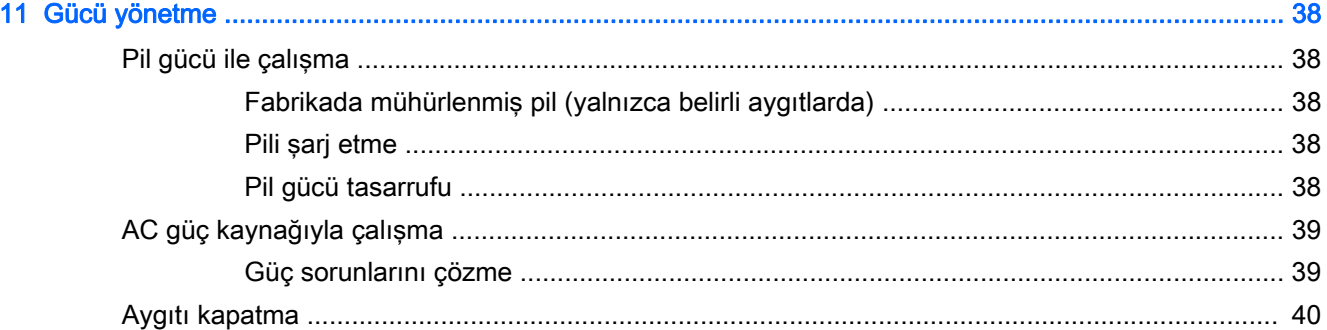

## 

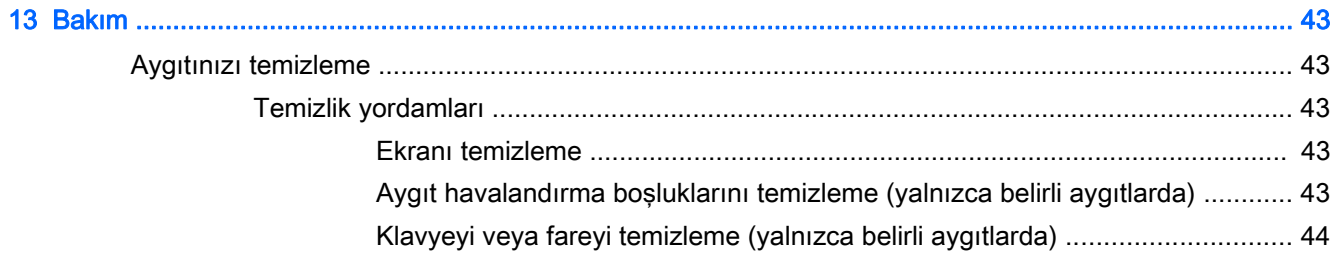

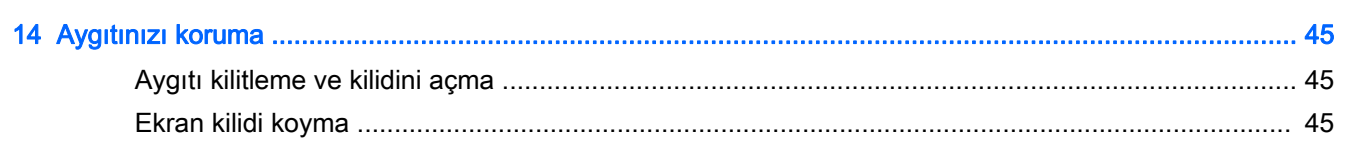

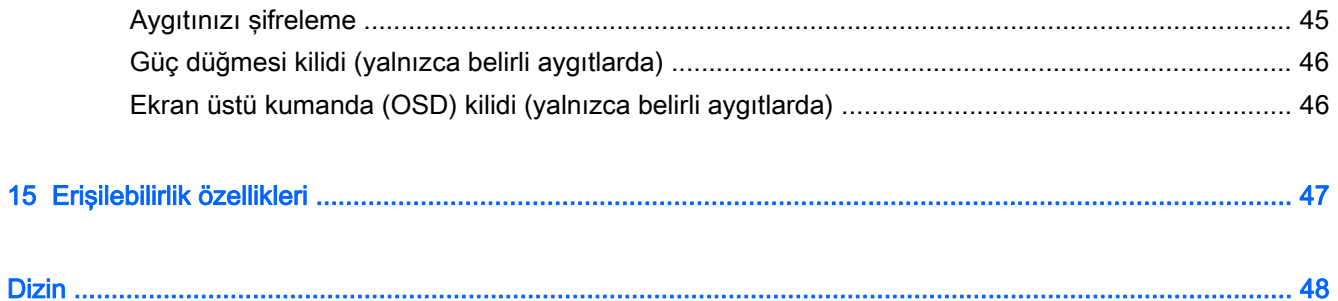

## <span id="page-6-0"></span>1 Doğru başlangıç

- **XXXIVI:** Temel çalıştırma yönergeleri için, aygıtınızla birlikte kutuda verilen basılı Hızlı Başlangıç kılavuzuna veya Kurulum Yönergeleri posterine bakın.
- ÖNEMLİ: Aygıtınıza bağlı olarak, aygıtı ilk kez kullanmadan önce harici güç kaynağına bağlayıp en az 15 dakika pili şarj edin.

Aygıtınızı kullanmaya başlamak için şu yönergeleri izleyin:

1. Pili şarj ettikten sonra ve ekranda pil resmi görüntülenirken, güç düğmesini HP veya Compaq logosu görüntülenene dek 5 saniye kadar basılı tutup aygıtı açın.

Aygıtı ilk açışınızda, bir Karşılama ekranı göreceksiniz.

- **ÜZYÖNEMLİ:** Ekranda pil resmi görüntülenmezse, resmi görüntülemek için güç düğmesine kısa süre basın, sonra da HP veya Compaq logosu görüntülenene dek güç düğmesini basılı tutun.
- 2. Dil seçmek ve bir kablosuz ağa bağlanmak için ekrandaki yönergeleri izleyin.

### En iyi uygulamalar

Akıllı yatırımınızdan en iyi şekilde faydalanmak için, aşağıdaki adımları öneriyoruz:

- Henüz bağlı değilseniz kablolu veya kablosuz bir ağa bağlanın. Ayrıntılar için, bkz. [Ağa](#page-15-0) [bağlanma, sayfa 10](#page-15-0).
- Aygıtın donanımını ve içerdiği yazılımları öğrenin. Daha fazla bilgi için bkz. [Aygıtınızı tanımaya](#page-8-0) [başlayın, sayfa 3](#page-8-0) ve [Uygulamaları ve widget'ları kullanma, sayfa 24](#page-29-0).
- Virüsten koruma yazılımını Google Play mağazasından güncelleştirin veya satın alın (yalnızca belirli aygıtlar)  $\Box$

## Eğlenceye yönelik uygulamalar

- Aygıtınızı televizyona bağlayabileceğinizi biliyor muydunuz? Daha fazla bilgi için, bkz. [Bir HDMI](#page-23-0) [kablosu kullanarak video aygıtları bağlama \(yalnızca belirli aygıtlarda\), sayfa 18](#page-23-0).
- Aygıtta canlı radyo yayınıyla dünyanın her yerinden müzik veya sohbet radyosu dinleyebileceğinizi de biliyor muydunuz? Bkz. [Eğlence özelliklerini kullanma, sayfa 16.](#page-21-0)
- Google Docs ve Google Sheets kullanarak işlerinizi hareket halindeyken halledebileceğinizi ve çalışmalarınızı dünyanın neredeyse her yerinden buluta kaydedebileceğinizi biliyor muydunuz? Dosyaları buluta kaydetme konusunda daha fazla bilgi için bkz. [Dosyaları yönetme, sayfa 32.](#page-37-0)

## <span id="page-7-0"></span>Ek HP kaynakları

Ürünle ilgili ayrıntıları, kullanıma ilişkin bilgileri ve daha fazlasını sağlayan kaynakları bulmak için bu tabloyu kullanın.

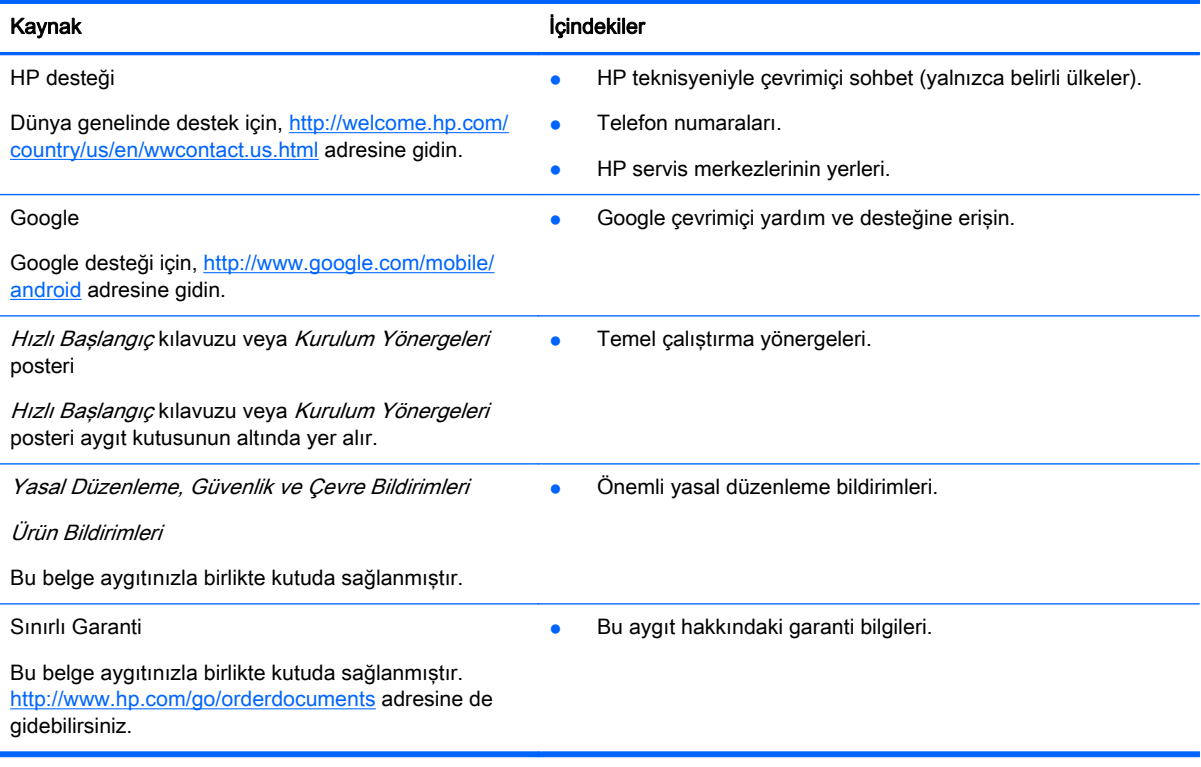

## <span id="page-8-0"></span>2 Aygıtınızı tanımaya başlayın

## Ana ekranı kullanma

Ana ekran, hızla erişmek istediğiniz bilgileri, medyayı ve uygulamaları özelleştirebileceğiniz merkezi bir konumdur.

Tabloda açıklanan eylemi gerçekleştirmek için Ana ekranda yer alan bir simgeye dokunun veya tıklayın.

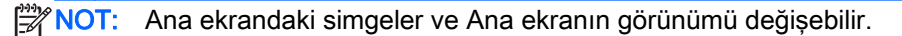

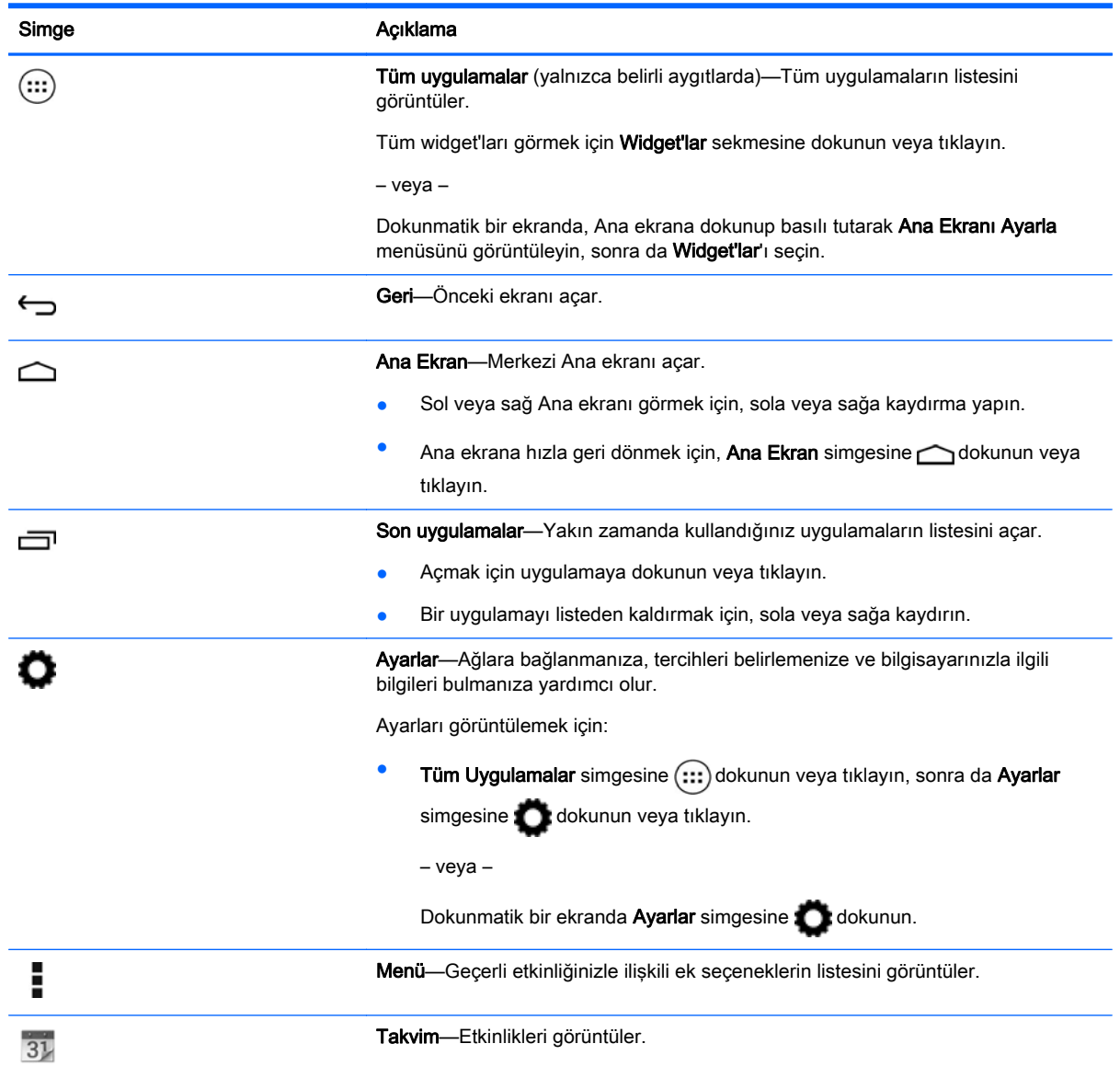

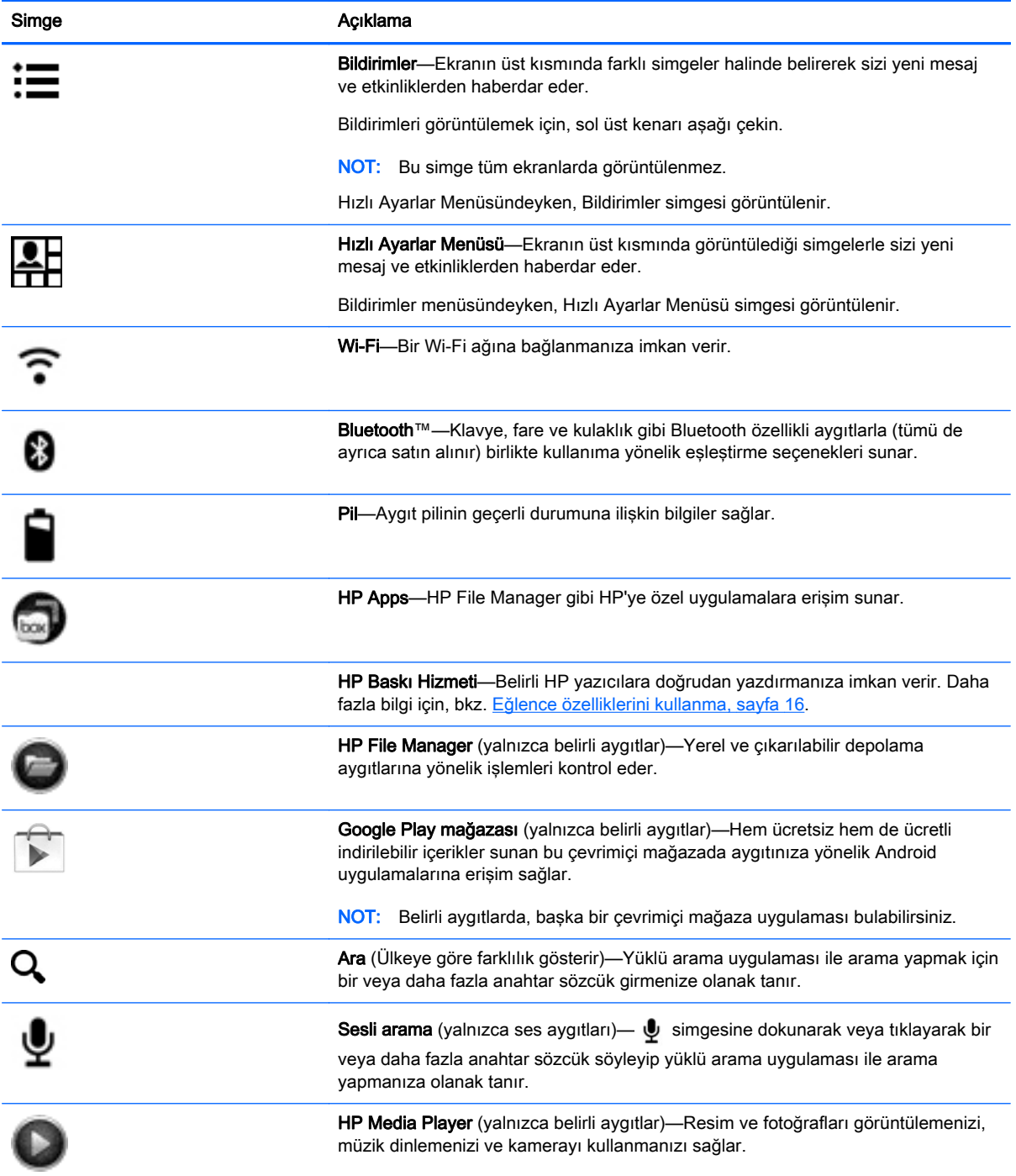

## <span id="page-10-0"></span>Bileşenleri belirleme

Aygıtınızda aşağıdaki bileşenlerden bazıları olabilir. Aygıtınıza yönelik bileşenleri görmek için, aygıtınızla birlikte kutuda sağlanan Hızlı Başlangıç kılavuzuna veya Kurulum Yönergeleri posterine başvurun.

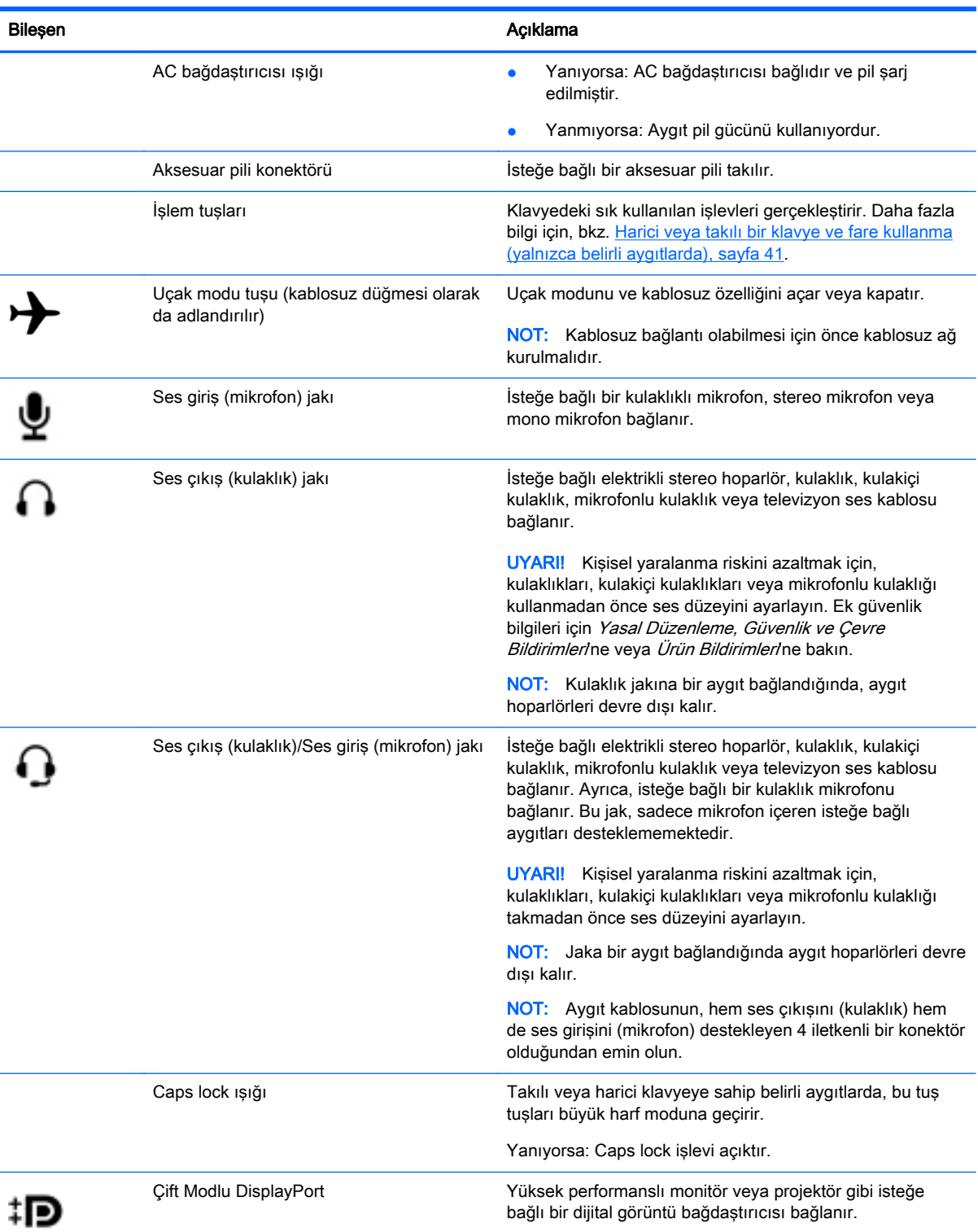

<span id="page-11-0"></span>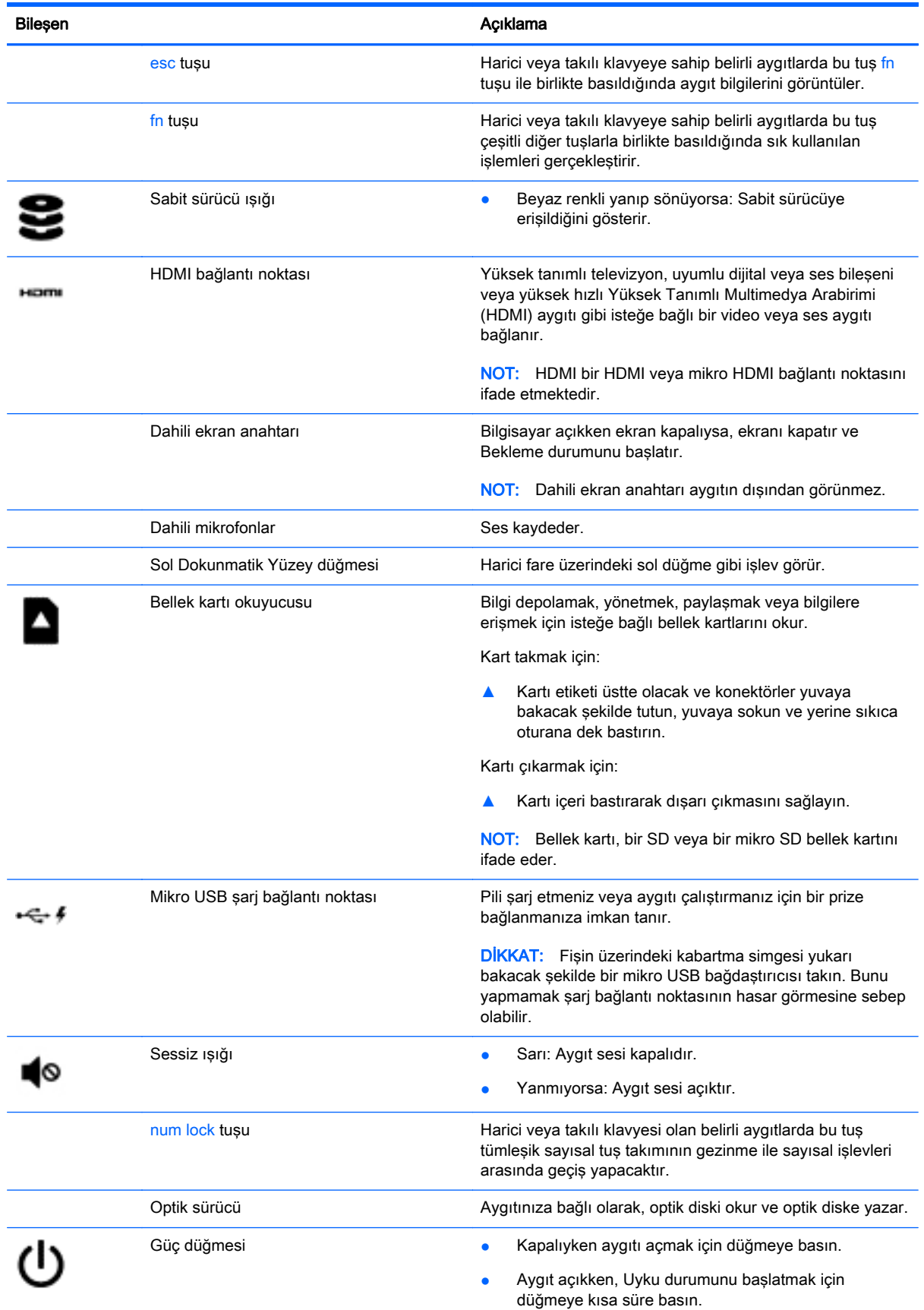

<span id="page-12-0"></span>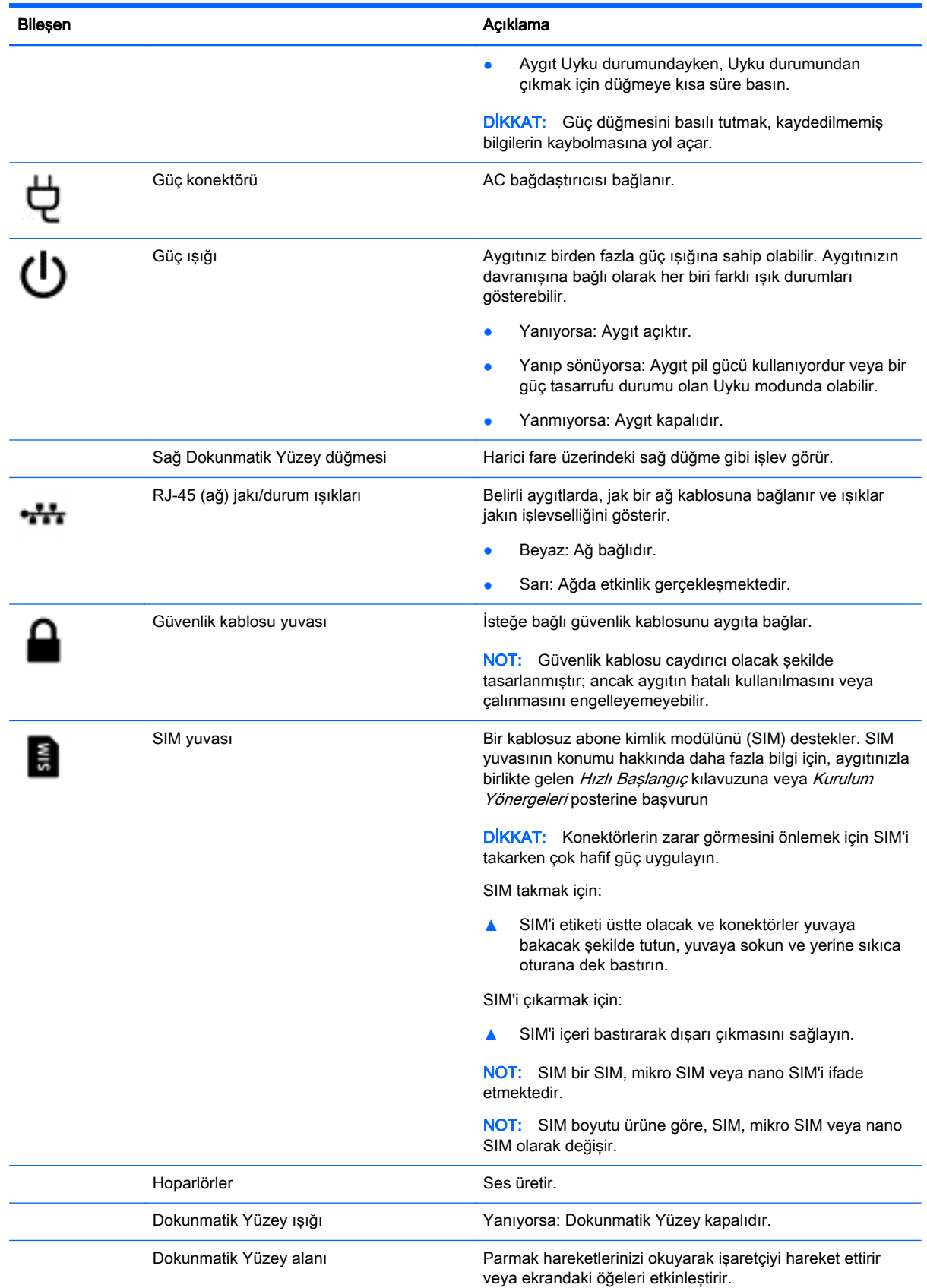

<span id="page-13-0"></span>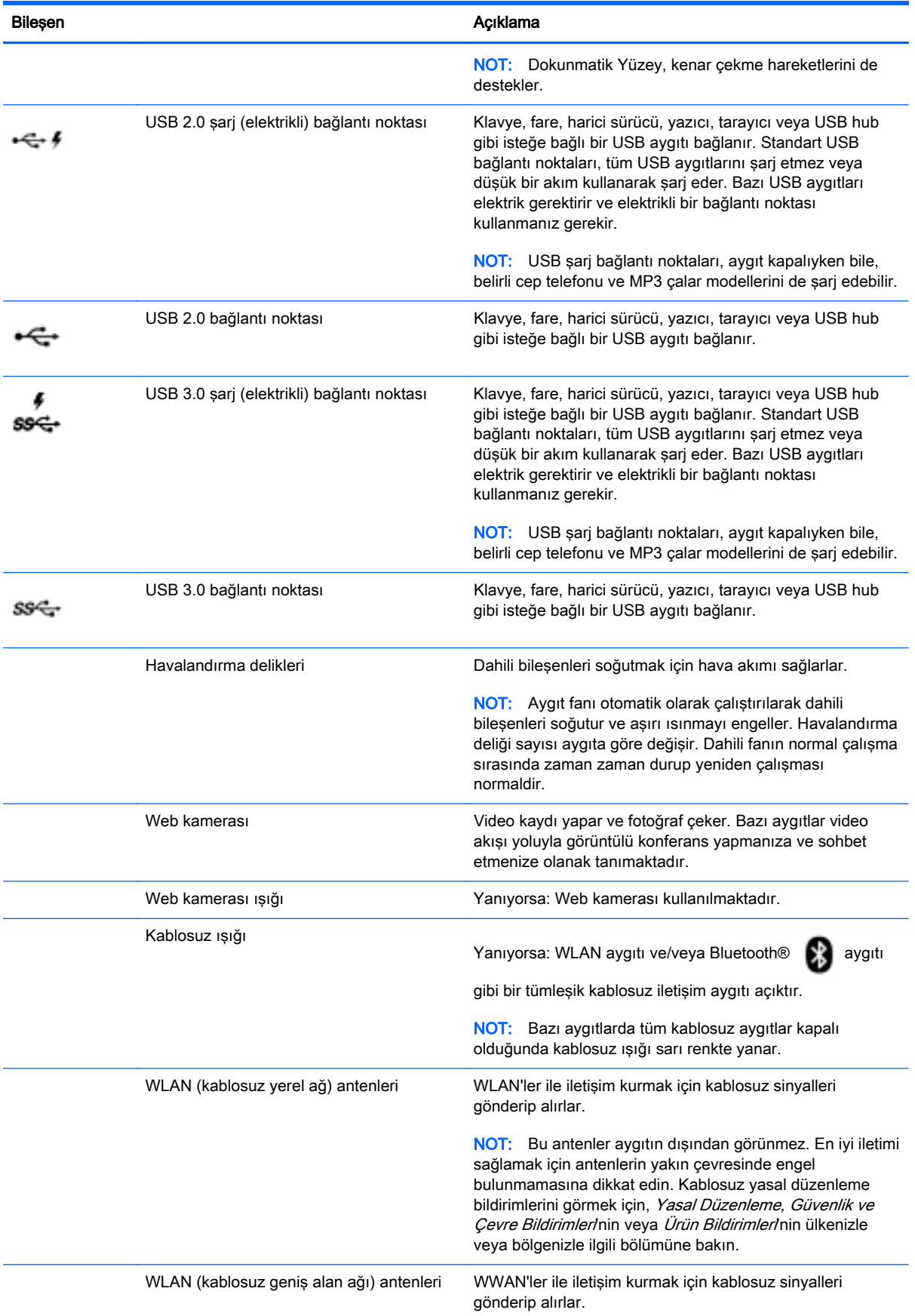

<span id="page-14-0"></span>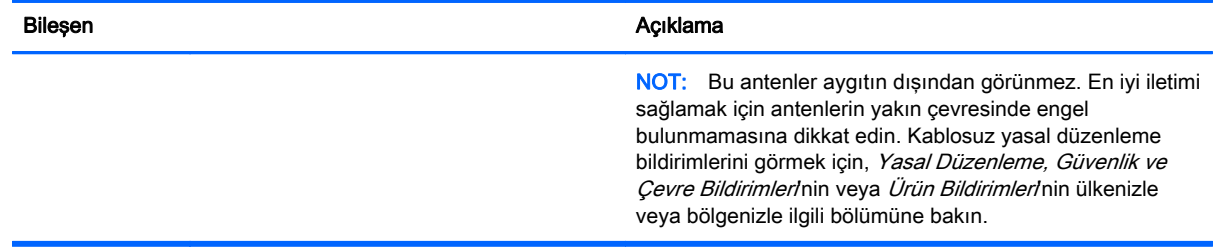

## **Etiketler**

Aygıta yapıştırılmış veya basılmış etiketler, sistem sorunlarını giderirken veya aygıtla uluslararası seyahat ederken gerek duyabileceğiniz bilgileri sağlar.

ÖNEMLİ: Bu bölümde açıklanan etiketler için aşağıdaki konumları kontrol edin: Aygıtın alt kısmı, pil yuvasının içi, çıkarılabilir servis kapağının altı veya ekranın arkası.

NOT: Etiketiniz, bu bölümdeki resimden biraz farklı görünebilir.

Servis etiketi—Aygıtınızı tanımlayan önemli bilgiler sağlar. Destek ekibinden yardım istediğinizde, seri numarasının yanı sıra muhtemelen ürün numarasını veya model numarasını söylemeniz istenecektir. Destek ekibiyle irtibat kurmadan önce bu numaraları bulun.

Servis etiketiniz, aşağıdaki örneklerden birine benzer. Aygıtınızdaki servis etiketine en çok benzeyen resme başvurun.

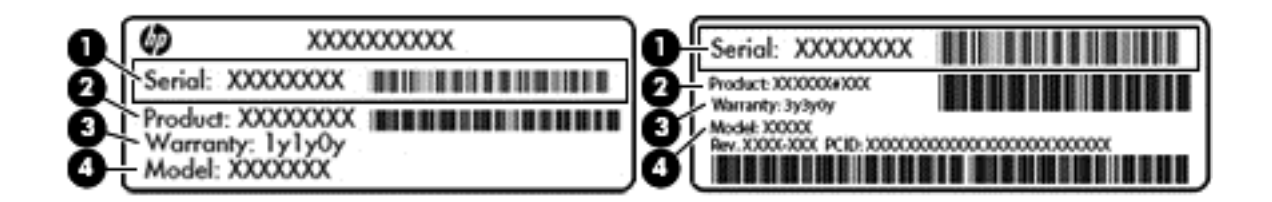

### Bileşen (1) Seri numarası (2) Ürün numarası (3) Garanti süresi (4) Model numarası (yalnızca belirli aygıtlarda)

- Yasal düzenleme etiket(ler)i—Aygıtlarla ilgili yasal düzenleme bilgilerini sağlar.
- Kablosuz sertifikası etiket(ler)i—İsteğe bağlı olarak kullanılabilecek kablosuz aygıtlarla ilgili bilgileri ve aygıtın kullanımının onaylandığı ülke veya bölgeler için onay işaretlerini sağlar.

## <span id="page-15-0"></span>3 Ağa bağlanma

Internet'e bağlanmak Android aygıtınızda hızlı ve kolaydır. Aşağıda yer alan yönergeleri izleyerek kablolu yerel alan ağına (LAN) bağlanın (yalnızca belirli modeller) veya aygıtınızın üzerindeki WLAN

antenleri veya Bluetooth (yalnızca belirli aygıtlar) üzerinden kablosuz bağlanın. Antenlerinizin

yeri hakkında daha fazla bilgi için, aygıtınızla birlikte gelen *Hızlı Başlangıç* kılavuzuna veya *Kurulum* Yönergeleri Posterine başvurun

## Kablosuz ağa bağlanma

**X NOT:** Internet'e bağlanabilmek için öncelikle kablosuz ağa bağlı olmanız gerekir.

Kablosuz ağa bağlanmak için:

1. Tüm Uygulamalar simgesine  $\text{m}$ ) dokunun veya tıklayın, sonra da Ayarlar simgesine dokunun veya tıklayın.

– veya –

Dokunmatik bir ekranda Ayarlar simgesine dokunun.

- 2. Kablosuz ve ağlar altında, Wi-Fi özelliğinin açık olduğundan emin olun.
- 3. Wi-Fi simgesine dokunun veya tıklayın, sonra da görüntülenen kullanılabilir ağlardan birine dokunun veya tıklayın.

4. Gerekirse güvenlik anahtarını girin, sonra da Bağlan'a dokunun veya tıklayın.

**X NOT:** Daha önce bağlanmış olduğunuz bir kablosuz ağın güvenlik anahtarını silmek için, ağın adına dokunun veya tıklayın, sonra da Unut'a dokunun veya tıklayın.

## Kablolu bir ağa bağlanma—LAN (yalnızca belirli aygıtlarda)

Kablosuz olarak çalışmak yerine aygıtı doğrudan evinizdeki yönlendiriciye bağlamak istiyorsanız veya ofisinizdeki mevcut ağa bağlanmak istiyorsanız LAN bağlantısı kullanın.

LAN bağlantısı için 8 uçlu RJ-45 ağ kablosu gerekir.

Kablolu ağa bağlanmak için:

1. Ağ kablosunu ağ jakına (1) veya bir mikro-USB-LAN bağdaştırıcısına takın.

- <span id="page-16-0"></span>2. Ağ kablosunun diğer ucunu ağ duvar jakına (2) veya yönlendiriciye takın.
	- **EX NOT:** Ağ kablosunda TV ve radyo yayınlarıyla etkileşimi önleyen parazit giderme devresi (3) varsa, kablonun devre ucunu aygıta doğru yönlendirin.

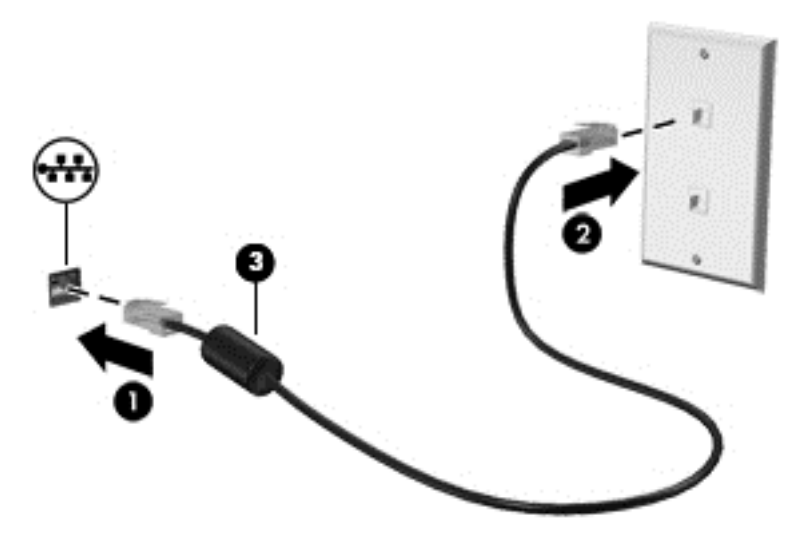

## Internet'te gezinme

Internet bağlantısı kurduktan sonra, Internet tarayıcısı kullanarak Internet'te gezinebilirsiniz.

Internet'te gezinmeye başlamak için:

▲ Tüm Uygulamalar simgesine (:::) dokunun veya tıklayın, sonra da tarayıcı simgesine dokunun veya tıklayın.

## Bluetooth özellikli kablosuz aygıtları kullanma (yalnızca belirli aygıtlarda)

Kulaklık, klavye veya fare gibi bir Bluetooth aygıtını  $\Box$  aygıtınızla eşleştirebilirsiniz.

Bir Bluetooth aygıtına bağlanmak için:

- 1. Bluetooth aygıtını açın.
- 2. Tüm Uygulamalar simgesine  $\text{m}$ ) dokunun veya tıklayın, sonra da Ayarlar simgesine dokunun veya tıklayın.

– veya –

Dokunmatik bir ekranda Ayarlar simgesine dokunun.

3. Kablosuz ve ağlar altından, Bluetooth özelliğini (\* açın, sonra da Bluetooth'a (\* dokunun

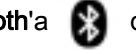

veya tıklayın.

4. Aygıtınızın adına dokunarak veya tıklayarak onu civardaki tüm Bluetooth aygıtlarına görünür yapın.

- <span id="page-17-0"></span>5. Kullanılabilir Bluetooth aygıtlarını bulmak için, Aygıtları ara'ya dokunun veya tıklayın.
- 6. Aygıt adı belirdiğinde, aygıtı aygıtınızla eşleştirmek için dokunun veya tıklayın.

**XXXVOT:** Pil ömrünü en yükseğe çıkarmak için, kullanmadığınızda Bluetooth'u kapatın.

## Bir mobil ağa bağlanma (yalnızca belirli aygıtlarda)

Önceden takılı bir SIM yoksa, bir mobil kablosuz taşıyıcısından satın alınabilir. SIM takmak için, aygıtınızla birlikte gelen Hızlı Başlangıç kılavuzuna veya Kurulum Yönergeleri Posterine başvurun

1. Tüm Uygulamalar simgesine  $\text{m}$ ) dokunun veya tıklayın, sonra da Ayarlar simgesine dokunun veya tıklayın.

– veya –

Dokunmatik bir ekranda Ayarlar simgesine dokunun.

- 2. Kablosuz ve ağlar altından, Başka... seçeneğine dokunun veya tıklayın, Mobil Ağlar'a dokunun veya tıklayın.
- 3. Aygıtınızda birden fazla SIM yuvası varsa, SIM1'i veya SIM2'yi seçin.
- 4. Erişim Noktası Adları'na dokunun veya tıklayın.
- 5. Ekranın üstünden aşağı çekin, Yeni APN Seç'e dokunun veya tıklayın, sonra da ekrandaki yönergeleri izleyin.

#### Veri aktarımını aktive etme (yalnızca belirli aygıtlarda)

Mobil ağ üzerinden veri aktarımını etkinleştirmek için:

1. Tüm Uygulamalar simgesine  $\text{m}$ ) dokunun veya tıklayın, sonra da Ayarlar simgesine dokunun veya tıklayın.

– veya –

Dokunmatik bir ekranda Ayarlar simgesine dokunun.

2. Kablosuz ve ağlar altında Diğer... seçeneğine, Mobil Ağlar'a dokunun veya tıklayın, sonra da Mobil veriler'e dokunun veya tıklayın.

#### Tethering veya taşınabilir etkin nokta özelliğini etkinleştirme (yalnızca belirli aygıtlarda)

Aygıtınızın mobil veri bağlantısını USB aygıtı üzerinden veya taşınabilir bir Wi-Fi etkin noktası olarak paylaşmak için:

1. Tüm Uygulamalar simgesine  $\text{m}$ ) dokunun veya tıklayın, sonra da Ayarlar simgesine dokunun veya tıklayın.

– veya –

Dokunmatik bir ekranda Ayarlar simgesine dokunun.

2. Kablosuz ve ağlar, Diğer ... altında, Tethering ve taşınabilir etkin nokta'ya dokunun veya tıklayın.

- <span id="page-18-0"></span>3. Bir tanışabilir Wi-Fi etkin noktası ayarlamak için, Taşınabilir Wi-Fi etkin noktası'na dokunun veya tıklayın.
- 4. Aygıtınızın mobil veri bağlantısını paylaşmak için, Bluetooth tethering'e veya USB tethering'e dokunun veya tıklayın.

Tethering'i devre dışı bırakmak için:

1. Tüm Uygulamalar simgesine  $\text{m}$ ) dokunun veya tıklayın, sonra da Ayarlar simgesine dokunun veya tıklayın.

– veya –

Dokunmatik bir ekranda Ayarlar simgesine dokunun.

- 2. Kablosuz ve ağlar, Diğer ... altında, Tethering ve taşınabilir etkin nokta'ya dokunun veya tıklayın.
- 3. Tethering'i devre dışı bırakmak için, USB tethering'e dokunun veya tıklayın, sonra da USB aygıtını ayırın veya Bluetooth tethering'e dokunun veya tıklayın.

## Bir Windows aygıtına bağlanma (yalnızca belirli aygıtlarda)

- **XXXVI**: USB bağlantı noktası kullanarak aygıtınız ve Windows aygıtı arasında dosya aktarımı yapmak için USB tethering kapalı olmalıdır.
- NOT: Belirli aygıtlarda, aygıtınızla Windows aygıtı arasında dosya aktarımı yapabilmek için aygıtınıza bir bellek aygıtı takılı olmalıdır.
	- 1. USB kablosunu aygıtınıza ve bir Windows® aygıtına bağlayın.

USB depolama birimi, sürücü veya diğer Windows aygıtı aygıtınızda bir sürücü olarak belirir. Dosyaları başka herhangi bir harici aygıta yapacağınız şekilde kopyalayabilirsiniz.

2. İşiniz bittiğinde, aygıtı Windows'dan çıkarın ve USB kablosunu ayırın.

## Yüksek tanımlı bir TV veya monitöre kesintisiz içerik akışı yapmak (yalnızca belirli aygıtlarda)

Cast ekran teknolojisi, film gibi içerikleri aygıtınızdan yüksek tanımlı TV veya monitör gibi uyumlu bir görüntü bağdaştırıcısına kablosuz akış yapmanıza veya görüntülemenize olanak tanır.

NOT: Ekran tasarımı yalnızca Android 4.2 veya sonrasını çalıştıran aygıtlarda kullanılabilir.

#### En iyi performansı sağlama yönelik ipuçları ve öneriler

- Medya içeriğini yerel olarak aygıtınızda veya yüklü bir bellek kartında depolayın.
- Kullanılmayan uygulamaları kapatın.
- Aygıtınızı ve görüntü bağdaştırıcınızı aynı odaya yerleştirin.

**NOT:** Cast ekran video akış performansı, yakın çevredeki Bluetooth **kullanımı ve diğer** 

kablosuz ağ tüketimi dahil, kablosuz ortam faktörlerinden etkilenebilir.

### <span id="page-19-0"></span>Kablosuz bir ekrana bağlanma (yalnızca belirli aygıtlarda)

Kablosuz bir ekrana bağlanmak için:

1. Tüm Uygulamalar simgesine  $\text{m}$ ) dokunun veya tıklayın, sonra da Ayarlar simgesine dokunun veya tıklayın.

– veya –

Dokunmatik bir ekranda Ayarlar simgesine dokunun.

2. Kablosuz ve Ağlar'a dokunun veya tıklayın, sonra da Cast ekran'a dokunun veya tıklayın.

– veya –

Ekran'a dokunun veya tıklayın, sonra da Cast ekran'a dokunun veya tıklayın.

**WANOT:** Belirli aygıtlarda, Cast ekran özelliği Ayarlar > Ekran > Cast ekran'a dokunularak veya tıklanarak bulunabilir.

- 3. Kablosuz görüntü bağdaştırıcınızı listeden secin, sonra da ekrandaki yönergeleri izleyerek bağlantıyı tamamlayın.
- 4. Çözünürlüğü ayarlamak için, Çözünürlük'e dokunun veya tıklayın (yalnızca belirli aygıtlarda), sonra da kaydırıcıya dokunarak veya tıklayarak çözünürlüğü arttırın ya da azaltın.

Bağdaştırıcınız algılanan bağdaştırıcılar listesinde görünmüyorsa, aşağıdaki kontrolleri yapın:

- Ekranın veya bağdaştırıcının bağdaştırıcınızla birlikte çalışmak için uyumlu olduğundan emin olun.
- Ekranın veya bağdaştırıcının harici güce bağlı olduğundan emin olun.
- Güvenlik duvarınızın yazılımı engellemiyor olduğundan emin olun.
- Bağdaştırıcı bellenimini bağdaştırıcınızla birlikte gelen veya üreticinin web sitesindeki üretici yönergelerini kullanarak güncelleştirin.
- Destek için bağdaştırıcı üreticisine başvurun.

#### Ekran çözünürlüğünü geliştirme

- Aygıtınızdaki ekran özelliklerini, TV'nizin yerel ekran çözünürlüğüne uyacak şekilde ayarlayın.
- Yerel ekran çözünürlüğünü bulmak için TV veya görüntü bağdaştırıcınızla birlikte sağlanan kullanıcı kılavuzuna başvurun. Birçok üretici de bu bilgileri çevrimiçi sağlamaktadır.
- Ekran bağdaştırıcısı TV'nin yerel ekran çözünürlüğüne uymayan en yüksek ekran çözünürlüğüne sahip olabilir.

#### Performansı geliştirmek için bağlantı hızını artırma

Kesintisiz video akışında sorun oluyorsa veya ses kesintisi yaşanıyorsa, bağdaştırıcınıza yapılan kablosuz bağlantısının bant genişliğinde kayıp yaşanmış olabilir.

- Aygıtı bağdaştırıcınıza yaklaştırın. Aygıtınız bağdaştırıcınıza ne kadar yakında, bağlantı hızı o kadar iyi olur.
- Aygıtınızla alıcı arasında duvar gibi büyük engeller olmadığından emin olun.
- Medya dosyalarını doğrudan aygıtınızdan akış yapın, Internet'ten kesintisiz olarak değil. Internet'ten akış yapmak, aygıtın kablosuz bağlantısının hem Cast ekran hem de Internet için kullanılmasına ve sonuç olarak kablosuz performansını etkileyebilir.
- Destek için bağdaştırıcı üreticisine başvurun.

## <span id="page-21-0"></span>4 Eğlence özelliklerini kullanma

HP aygıtınızı bir eğlence merkezi olarak kullanarak, web kamerası, kamera üzerinden sosyalleşebilir, müzik dinleyebilir ve müzik kayıtlarınızı yönetebilir, film indirebilir ve izleyebilirsiniz. İsterseniz aygıtınızı daha zengin bir eğlence merkezi haline getirmek için monitör, projektör, TV veya hoparlör ve kulaklık gibi harici aygıtlar da bağlayabilirsiniz.

**XXXVI:** Internet bağlantısı olmadan bazı uygulama ve medya özelliklerini çevrimdışı çalıştırabilirsiniz.

## Kamera kullanma (yalnızca belirli aygıtlarda)

NOT: Aygıtınıza bağlı olarak, ön kameraya web kamerası denilebilir.

Arka kamera ile fotoğraf çekebilir (yalnızca belirli aygıtlarda) ve ön kamera ile kendi fotoğrafınızı ve ekran görüntülerini çekebilirsiniz (yalnızca belirli aygıtlarda).

**NOT:** Ana ekrandaki simgeler ve Ana ekranın görünümü değişebilir.

### Fotoğraf çekme (yalnızca belirli aygıtlarda)

- Kamera simgesine dokunun veya tıklayın.
- Fotoğraf çekmek için kamera simgesine o dokunun veya tıklayın.

Fotoğraf Galeri'ye kaydedilir.

#### Kameralar arasında geçiş yapma (yalnızca belirli aygıtlarda)

Ön ve arka kamera arasında geçiş yapma:

- 1. Kamera simgesine dokunun veya tıklayın.
- 2. Kamerayı döndürme simgesine dokunun veya tıklayın.

#### Video kaydetme (yalnızca belirli aygıtlarda)

**X NOT:** Bazı aygıtlarda simgeyi seçmeden önce seçim simgesine dokunmak gerekebilir.

- **Kamera** simgesine **d** dokunun veya tıklayın.
- Video kaydetmek için video kamera simgesine dokunun veya tıklayın.
- Kaydı başlatmak veya durdurmak için, kırmızı düğmeye dokunun veya tıklayın. Video Galeri'ye kaydedilir.

#### <span id="page-22-0"></span>Ekran görüntüleri çekme (yalnızca belirli aygıtlarda)

**▲** Anlık ekran görüntüsü kaydetmek için Güç düğmesi ile ses düzeyi azaltma düğmesine aynı anda 1 saniye kadar basın.

Ekran görüntüsü Galeri'ye kaydedildiğinde bir mesaj görüntülenir.

#### Fotoğraf veya videoları görüntüleme (yalnızca belirli aygıtlarda)

- Galeri'nizdeki fotoğraf veya videoları görüntülemek için, Galeri veya Fotoğraflar simgesine dokunun veya tıklayın.
- Bir fotoğraf veya videoyu silmek için, fotoğrafa veya videoya dokunun veya tıklayın, sonra da Sil'e dokunun veya tıklayın.
- $\mathbb{F}$  NOT: Belirli aygıtlarda, silme işlemini onaylamak için çöp kutusu simgesine  $\blacksquare$  dokunmanız gerekebilir.

#### Fotoğraf yazdırma (yalnızca belirli aygıtlarda)

Fotoğraflar, belgeler veya web sayfalarını yüklü bir yazdırma uygulamasına bağlı bir yazıcıya yazdırabilirsiniz.

Belirli aygıtlarda, HP yazıcıya doğrudan yazdırmanıza imkan veren HP Print Service'i etkinlestirebilirsiniz.

- 1. Menü simgesine, sonra da Yazdır'a dokunun veya tıklayın.
- 2. Beliren menüde yazıcı, kopyalama, yön vb. ayarları düzenleyin.
- 3. Yazdır'a dokunun. Daha fazla bilgi için, bkz. [Dosya Yazdırma, sayfa 32](#page-37-0).

## Ses özelliklerini kullanma

Aygıtınızda veya belirli aygıtlarda harici optik sürücü kullanarak müzik CD'leri çalabilir, müzik indirip dinleyebilir, web'den ses içeriği akışı sağlayabilir (radyo dahil), ses kaydedebilir veya multimedya oluşturmak üzere ses ve görüntüyü karıştırabilirsiniz. Dinleme kalitesini artırmak için, hoparlör veya kulaklık gibi harici ses aygıtları takın.

#### Hoparlör bağlama (yalnızca belirli aygıtlarda)

Aygıtınızdaki veya bir yerleştirme istasyonundaki USB bağlantı noktasına veya ses çıkış (kulaklık) jakına bağlayarak, aygıtınıza kablolu hoparlör bağlayabilirsiniz.

Aygıtınıza kablosuz hoparlörler bağlamak için, aygıt üreticisinin yönergelerini izleyin. Hoparlörleri bağlamadan önce, ses düzeyi ayarını düşürün.

#### Kulaklık bağlama (yalnızca belirli aygıtlarda)

 $\bigwedge$  UYARI! Kişisel yaralanma riskini azaltmak için, kulaklıkları, kulakiçi kulaklıkları veya mikrofonlu kulaklığı takmadan önce ses düzeyi ayarını düşürün. Ek güvenlik bilgileri için Yasal Düzenleme, Güvenlik ve Çevre Bildirimleri'ne veya Ürün Bildirimleri'ne bakın.

Aygıtınızdaki kulaklık jakına kablolu kulaklık bağlayabilirsiniz.

Aygıtınıza kablosuz kulaklık bağlamak için, aygıt üreticisinin yönergelerini izleyin.

### <span id="page-23-0"></span>Mikrofon bağlama (yalnızca belirli aygıtlarda)

Ses kaydetmek için aygıtın mikrofon jakına bir mikrofon bağlayabilirsiniz. Kayıtta en iyi sonucu elde etmek için mikrofona doğrudan konuşun ve arka planda ses olmayan bir ortamda kayıt yapın.

#### Kulaklık seti bağlama (yalnızca belirli aygıtlarda)

A UYARI! Kişisel yaralanma riskini azaltmak için, kulaklıkları, kulakiçi kulaklıkları veya mikrofonlu kulaklığı takmadan önce ses düzeyi ayarını düşürün. Ek güvenlik bilgileri için Yasal Düzenleme, Güvenlik ve Çevre Bildirimleri'ne veya Ürün Bildirimleri'ne bakın.

Aygıtınızdaki ses çıkış (kulaklık)/ses giriş (mikrofon) jakına kablolu kulaklık veya mikrofonlu kulaklık bağlayabilirsiniz. Tümleşik mikrofonlu birçok mikrofonlu kulaklık satın alınabilmektedir.

Aygıtınıza kablosuz kulaklık veya mikrofonlu kulaklık bağlamak için, aygıt üreticisinin yönergelerini izleyin.

## Video özelliklerini kullanma

Aygıtınız, hem sevdiğiniz web sitelerinden video akışı izlemenize, hem de video ve filmleri ağa bağlı olmadığınızda izlemek için indirmenize olanak sağlayan güçlü bir görüntü aygıtıdır.

İzleme kalitesini artırmak için, aygıtınızdaki video bağlantı noktalarından birini kullanarak harici monitör, projektör veya TV bağlayabilirsiniz.

**ÖNEMLİ:** Harici aygıtın, aygıtınızdaki doğru bağlantı noktasına doğru kablo kullanılarak bağlandığından emin olun. Aygıt üreticisinin yönergelerini kontrol edin.

#### Bir HDMI kablosu kullanarak video aygıtları bağlama (yalnızca belirli aygıtlarda)

HDMI, yüksek tanımlı video ve ses özelliklerini destekleyen tek görüntü arabirimidir.

**XXXVI:** Aygıtınıza bir HDMI aygıtı bağlamak için, ayrı olarak satılan bir HDMI kablosu edinmeniz gerekir.

Aygıt ekranındaki görüntüyü yüksek tanımlı bir TV veya monitörde görüntülemek için, aşağıdaki yönergeleri izleyerek yüksek tanımlı aygıtı bağlayın.

1. HDMI kablosunun bir ucunu aygıttaki HDMI bağlantı noktasına bağlayın.

<span id="page-24-0"></span>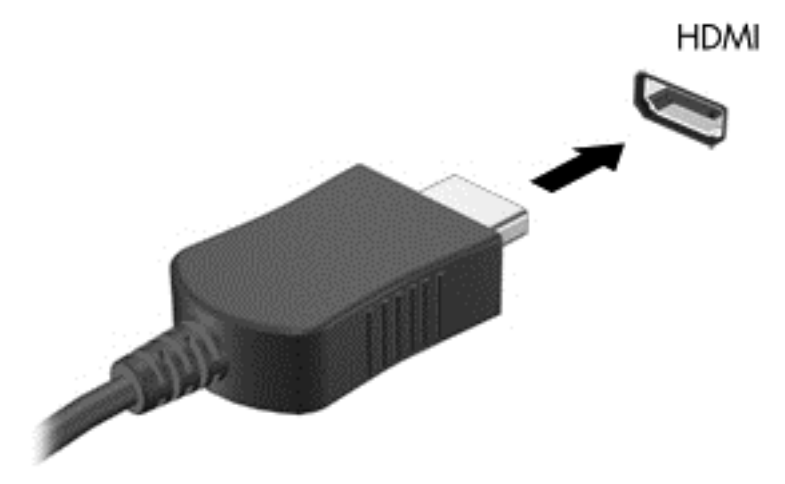

- 2. Kablonun diğer ucunu yüksek tanımlı televizyona veya monitöre bağlayın.
- 3. Aygıt ekranı görüntüsü artık görüntü aygıtınızda belirecektir.

#### DisplayPort kablosu kullanarak dijital görüntü bağdaştırıcısı bağlama (yalnızca belirli aygıtlarda)

**EX NOT:** Aygıtınızdaki bir dijital görüntü bağdaştırıcısı bağlamak için, ayrıca satılan bir DisplayPort (DP-DP) kablosu edinmeniz gerekir.

DisplayPort, yüksek performanslı monitör veya projektör gibi isteğe bağlı bir dijital görüntü aygıtını bağlar.

1. DisplayPort kablosunun bir ucunu aygıtınızdaki DisplayPort bağlantı noktasına bağlayın.

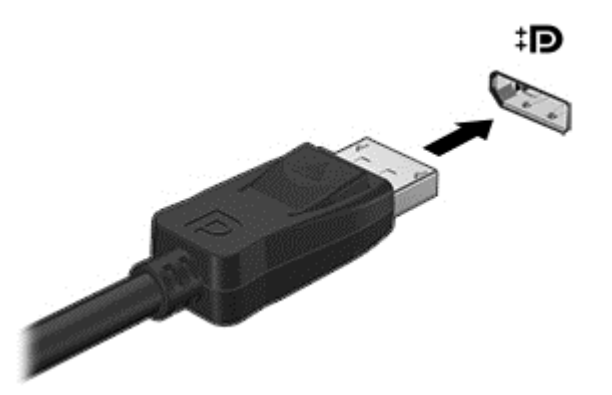

- 2. Kablonun diğer ucunu dijital görüntü bağdaştırıcısına takın.
- 3. Aygıt ekranı görüntüsü artık görüntü aygıtınızda belirecektir.

## <span id="page-25-0"></span>5 Ekranda gezinme

Aygıt ekranında aşağıdaki yöntemlerle gezinebilirsiniz:

- Dokunma hareketleri
- Klavye ve isteğe bağlı fare (ayrıca satın alınır)

Dokunma hareketleri, aygıtınızın Dokunmatik Yüzey'i (yalnızca belirli aygıtlarda) veya bir dokunmatik ekran (yalnızca belirli aygıtlarda) üzerinde kullanılabilir.

**WAOT:** Aygıtın USB bağlantı noktalarından birine (yalnızca belirli aygıtlarda) harici bir USB fare (ayrıca satın alınır) bağlanabilir.

## Dokunmatik Yüzey'i ve dokunmatik ekran hareketlerini kullanma

Takılı veya harici klavyesi olan aygıtlarda, Dokunmatik Yüzey, basit dokunma hareketlerini kullanarak aygıt ekranında gezinmenize ve işaretçiyi kontrol etmenize yardımcı olur. Dokunmatik ekranda gezinmek için, sol ve sağ Dokunmatik Yüzey düğmelerini harici faredeki karşılık gelen düğmeler gibi kullanın. Ayrıca, hareketleri özelleştirebilir ve bunların nasıl çalıştığına dair bir gösterim izleyebilirsiniz.

**X NOT:** Burada gösterilen hareketlerin çoğu Dokunmatik Yüzey veya dokunmatik ekran üzerinde kullanılabilir. Dokunmatik Yüzey hareketleri tüm uygulamalarda desteklenmez.

#### Dokunma

Ekranda bir öğe seçmek veya açmak için dokunma/çift dokunma hareketini kullanın.

Ekranda bir öğenin üzerine gelin, sonra da bir parmağınızla Dokunmatik Yüzey veya dokunmatik ekran alanına dokunarak seçin. Herhangi bir öğeyi açmak için üzerine çift dokunun.

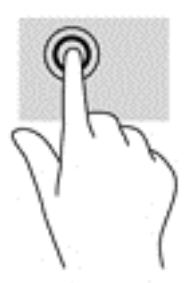

#### İki parmakla kaydırma

İki parmakla kaydırma hareketini, bir sayfayı veya görüntüyü yukarı, aşağı veya yanlara hareket ettirmek için kullanın.

● İki parmağınızı hafifçe aralıklı şekilde Dokunmatik Yüzey alanına veya dokunmatik ekrana yerleştirin ve ardından yukarı, aşağı, sola veya sağa sürükleyin.

<span id="page-26-0"></span>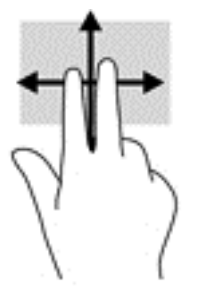

#### İki parmakla kıstırma yakınlaştırma

İki parmakla kıstırma yakınlaştırma hareketini kullanarak resim veya metinleri yakınlaştırın veya uzaklaştırın.

- İki parmağınızı aralıklı olarak Dokunmatik Yüzey alanına veya dokunmatik ekrana yerleştirip, ardından birbirine yaklaştırarak uzaklaştırma yapın.
- İki parmağınızı birlikte Dokunmatik Yüzey alanına veya dokunmatik ekrana yerleştirip, ardından birbirinden uzaklaştırarak yakınlaştırma yapın.

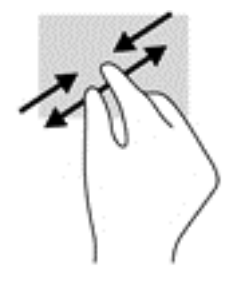

#### Sol kenarı çekme

Sol kenarı çekme hareketini kullanarak, açık uygulamalarınızı görüntüleyip ana ekranlar ve fotoğraflarınız arasında dolaşabilir ve böylece aralarında hızla geçiş yapabilirsiniz.

● Uygulamalar arasında geçiş yapmak, ana ekranlar ve fotoğraflar arasında dolaşmak için parmağınızı nazikçe Dokunmatik Yüzey'in veya dokunmatik ekranın sol kenarından içeri çekin. Parmağınızı kaldırmadan sol kenara doğru hızlıca geri çekerek tüm açık uygulamaları görüntüleyin.

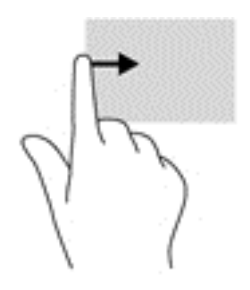

#### <span id="page-27-0"></span>Sağ kenarı çekme

Aygıtınızdaki ek masaüstü alanına erişmek için sağ kenarı çekme hareketini kullanın.

**WOT:** Belirli aygıtlarda, bu hareket ek uygulamalara, ayarlara ve diğer özelliklere de erişim sağlayabilir.

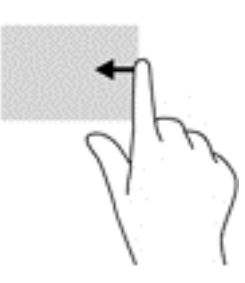

#### Sağ üst kenarı çekme

Hızlı Ayarlar Menüsünü görüntülemek için sağ üst kenarı çekme hareketini kullanın.

● Parmağınızı sağ üst kenardan nazikçe çekerek Hızlı Ayarlar Menüsünü görüntüleyin.

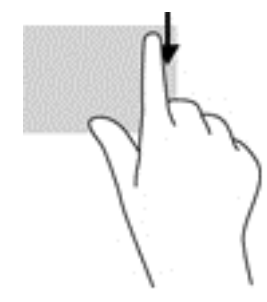

### Üst kenarı çekme ve alt kenarı çekme

Üst kenarı çekme veya alt kenarı çekme hareketini kullanarak, açık bir uygulamayı özelleştirmenize imkan veren komut seçeneklerini görüntüleyin.

ÖNEMLİ: Bir uygulama açıkken, üst kenarı çekme hareketi uygulamaya bağlı olarak değişir.

Parmağınızı üst kenardan veya alt kenardan nazikçe çekerek uygulama komutu seçeneklerini görüntüleyin.

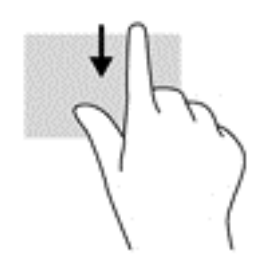

### <span id="page-28-0"></span>Tek parmakla kaydırma (yalnızca dokunmatik ekran)

Tek parmakla kaydırma hareketini kullanarak kaydırma yapın veya listeler ve sayfalar arasında gezinin ya da bir nesneyi taşıyın.

- Ekran üzerinde kaydırma yapmak için, bir parmağınızı ekranın üzerinde hareket etmek istediğiniz yönde hafifçe kaydırın.
- Sürüklemek için, nesneyi basılı tutup sürükleyerek taşıyın.

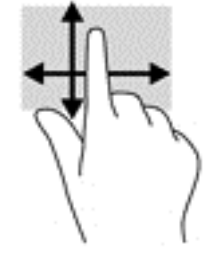

## <span id="page-29-0"></span>6 Uygulamaları ve widget'ları kullanma

Aygıtınızda kurulu bir uygulamayı açmak için uygulamaya dokunun veya tıklayın.

Widget'lar, sık sık güncellenen içerikleri görüntüleyen özel işleve sahip uygulamalardır. Güncellenen içeriği widget'ı açmadan görüntüleyebilirsiniz.

Tüm uygulamaları görmek için, Tüm uygulamalar simgesine (:::) dokunun veya tıklayın (yalnızca belirli aygıtlarda).

**WOT:** Ana ekrandaki simgeler ve Ana ekranın görünümü değişebilir.

- Bir uygulama açmak için, uygulamanın simgesine dokunun veya tıklayın. Ana ekrana geri dönmek için, Ana Ekran simgesine dokunun veya tıklayın.
- Dokunmatik ekranda, Ana ekrana bir uygulama eklemek için, Ana ekran belirene dek uygulama simgesini basılı tutup istediğiniz yere sürükleyin.
- Dokunmatik ekranda, bir uygulamayı Ana ekrandan kaldırmak için, uygulama simgesini basılı tutun, sonra da ekranın üst kısmındaki Kaldır simgesine sürükleyin.

Widget'ları görmek için, Tüm uygulamalar simgesine (:::) dokunun veya tıklayın, sonra da Widget'lar sekmesine dokunun veya tıklayın (yalnızca belirli aygıtlarda).

– veya –

Dokunmatik bir ekranda, ana ekrana dokunup basılı tutarak Ana Ekranı Ayarla menüsünü görüntüleyin, sonra da Widget'lar'ı seçin.

- Bir widget'ı açmak için simgeye dokunun veya tıklayın. Ana ekrana geri dönmek için, Ana Ekran simgesine dokunun veya tıklayın.
- Dokunmatik ekranda, Ana ekrana bir widget eklemek için, Ana ekran belirene dek widget simgesini basılı tutup istediğiniz yere sürükleyin.
- Dokunmatik ekranda, bir widget'ı Ana ekrandan kaldırmak için, widget simgesini basılı tutun, sonra da ekranın üst kısmındaki Kaldır simgesine sürükleyin.

## Ana ekrandaki uygulamaları düzenleme

Ana ekrana bir uygulama eklemek için:

1. Ana ekranda **Tüm uygulamalar** simgesine  $\left(\frac{1}{n}\right)$  dokunun veya tıklayın.

**WOT:** Ekrandaki uygulamalar ilk başta alfabetik olarak görüntülenir.

2. Dokunmatik bir ekranda, Ana ekran belirene dek uygulamaya dokunun ve basılı tutun, yerine kaydırın ve parmağınızı kaldırın.

Bir uygulama simgesini Ana ekranın farklı bir yerine taşımak için:

- <span id="page-30-0"></span>1. Dokunmatik bir ekranda simgeye dokunun ve basılı tutun.
- 2. Parmağınızı yeni konuma sürükleyin.
- 3. Parmağınızı kaldırın. Simge yeni yerine düşer.

Bir uygulamayı Ana ekrandan kaldırmak için:

- 1. Dokunmatik bir ekranda simgeye dokunun ve basılı tutun.
- 2. Simgeyi tutarak ekranın üst kısmındaki Kaldır simgesine sürükleyin.

**WAOT:** Kaldır seçeneği, yalnızca bir simgeye dokunup basılı tutuyorken ekranın üst kısmında belirir.

## Ekran klavyesini kullanma (yalnızca belirli aygıtlarda)

Ekran klavyesi, bilgi girmenizi gerektiren bir uygulama olduğunda görüntülenir.

**WOT:** Klavyenin görünümü değişebilir.

## E-postayı kullanma

**EX NOT:** Bu özelliği kullanabilmek için bir Google hesabı gereklidir. Ayrıca Microsoft Exchange, Facebook, Twitter ve başka hesap türleri de ekleyebilirsiniz.

1. Tüm Uygulamalar simgesine  $\text{m}$ ) dokunun veya tıklayın, sonra da Ayarlar simgesine dokunun veya tıklayın.

– veya –

Dokunmatik bir ekranda Ayarlar simgesine dokunun.

- 2. Hesaplar altında, Hesap ekle'ye dokunun veya tıklayın.
- 3. Kurulu e-posta uygulamasına dokunun veya tıklayın, sonra da ekrandaki yönergeleri izleyin.
- 4. E-posta hesabınıza erişmek için, e-posta simgesine dokunun veya tıklayın.

### Takvimi kullanma

Takvim simgesine 31 dokunun veya tıklayın, sonra da ekrandaki yönergeleri izleyin.

**XXXVI**: Bir e-posta hesabı eklediğinizde, o hesapla ilişkilendirilmiş e-posta, takvim ve kişiler otomatik olarak eşitlenir.

## Saati kullanma

Alarm eklemek için, Saat simgesine (\) dokunun veya tıklayın, Alarm simgesine dokunun veya tıklayın, sonra da ekrandaki yönergeleri izleyin.

## <span id="page-31-0"></span>Uygulama indirme

Bölgenize veya ülkenize yönelik uygulama mağazasından uygulamalar, müzik, kitaplar, oyunlar ve çok daha fazlasını indirin.

- **XXXVI**: Uygulama indirmek için internete bağlı durumda ve bir e-posta hesabı ile oturum açmış olmanız gerekir.
	- Uygulama mağazası için simgeye dokunun veya tıklayın, sonra da bir kategoriye dokunun veya tıklayın ya da arama alanına bir anahtar sözcük yazın.
	- Bir uygulama indirip yüklemek için, ekrandaki yönergeleri izleyin.

## Uygulama kaldırma

1. Tüm Uygulamalar simgesine  $\text{m}$ ) dokunun veya tıklayın, sonra da Ayarlar simgesine dokunun veya tıklayın.

– veya –

Dokunmatik bir ekranda Ayarlar simgesine dokunun.

- 2. Aygıt altından, Depolama alanı'na dokunun veya tıklayın, sonra da Uygulamalar'a dokunun veya tıklayın.
- 3. Kaldırmak istediğiniz uygulamaya dokunun veya tıklayın, sonra da Kaldır'a dokunun veya tıklayın.
- 4. Tamam'a dokunun veya tıklayın, sonra da tekrar Tamam'a dokunun veya tıklayın.

## <span id="page-32-0"></span>7 Sesli aygıt özellikleri (yalnızca sesli aygıtlarda)

## Sesli arama özelliğini kullanma (yalnızca sesli aygıtlarda)

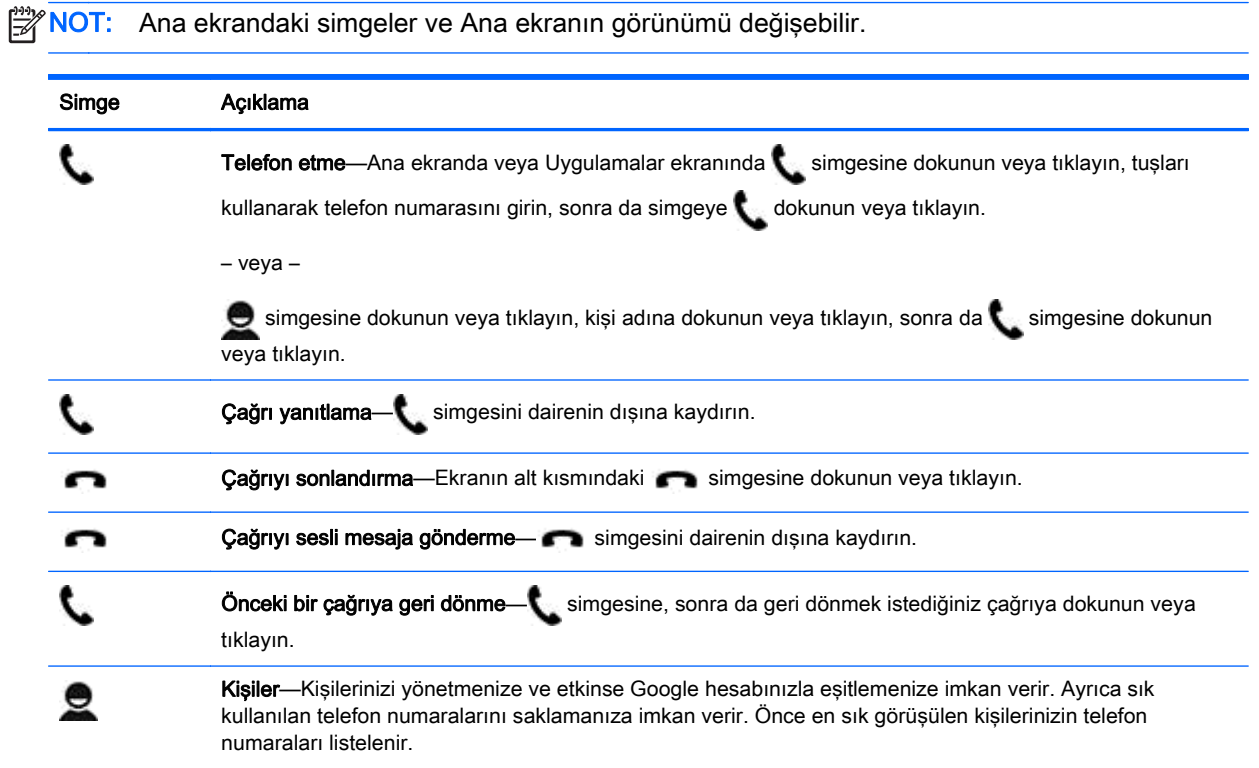

## Bir mobil ağa bağlanma (yalnızca sesli aygıtlar)

Önceden takılı bir SIM yoksa, mobil taşıyıcısından bir SIM satın alınabilir. SIM takmak için, ürününüzle birlikte gelen Kurulum Yönergeleri posterine veya Hızlı Başlangıç kılavuzuna bakın.

1. Tüm Uygulamalar simgesine  $\text{m}$ ) dokunun veya tıklayın, sonra da Ayarlar simgesine dokunun veya tıklayın.

– veya –

Dokunmatik bir ekranda Ayarlar simgesine dokunun.

- 2. Kablosuz ve ağlar altında, Diğer... seçeneğine, Mobil Ağlar'a dokunun veya tıklayın, bir SIM seçin, sonra da Erişim Noktası Adları'na dokunun veya tıklayın.
- 3. Üstten aşağı çekin, Yeni APN Seç'e dokunun veya tıklayın, sonra da ekrandaki yönergeleri izleyin.

## <span id="page-33-0"></span>8 Ayarlar'ı kullanma

NOT: Ayarlar'daki simgeler ve kullanılabilir seçimler değişebilir.

Ağlara bağlanmak, tercihleri belirlemek ve aygıtınızla ilgili bilgileri bulmak için Ayarlar'ı kullanın.

Tüm Uygulamalar simgesine  $(:):$ ) dokunun veya tıklayın, sonra da Ayarlar simgesine  $\bullet$ dokunun veya tıklayın.

– veya –

Dokunmatik bir ekranda Ayarlar simgesine dokunun.

## Kablosuz ve ağlar

Aygıtınızı kablosuz ve diğer ağ türlerine bağlamak için tercihleri belirleyin.

- WLAN—WLAN'i etkinleştirin veya devre dışı bırakın. WLAN etkinleştirildiğinde, e-postaları kontrol etmek, web'de arama yapmak veya sosyal medya web sitelerine erişmek için kablosuz ağa bağlanabilirsiniz.
- Wi-Fi—Wi-Fi'yı etkinleştirin veya devre dışı bırakın. Wi-Fi etkinleştirildiğinde, e-postaları kontrol etmek, web'de arama yapmak veya sosyal medya web sitelerine erişmek için kablosuz ağa bağlanabilirsiniz.
- Cast ekran (yalnızca belirli aygıtlar)—Kablosuz Cast ekrana bağlantıyı etkinleştirin veya devre dışı bırakın. Cast ekran etkinleştirildiğinde, aygıtınızdan kablosuz ekran aygıtına içerik akışı yapabilirsiniz.
- Miracast (yalnızca belirli aygıtlarda)—Miracast'ı erkinleştirin veya devre dışı bırakın. Miracast etkinken, aygıtınızdan Miracast belgeli aygıtlarla uyumlu bir aygıta içerik akışı yapmak için kablosuz bir ağa bağlanabilirsiniz.
- Bluetooth (yalnızca belirli aygıtlarda)—Bluetooth'u erkinleştirin veya devre dışı bırakın. Bluetooth

etkinken, kulaklık seti veya klavye gibi bir Bluetooth  $\mathbb{R}$  aygıtını aygıtınızla eşleştirebilirsiniz.

- Veri kullanımı (yalnızca belirli aygıtlarda)—Seçilen zaman zarfında kullanılan verilerin grafiğini görüntüleyin. Yüklü her uygulamanın veri kullanımı miktarı da görüntülenir.
- Diğer...—Uçak modu, VPN, Tethering ve taşınabilir etkin nokta veya Mobil ağlar'ı etkinleştirin veya devre dışı bırakın.

## Aygıt

- Ses—Tabletinizin ses, zil sesi (yalnızca belirli aygıtlarda) ve titreşim gibi tercihlerini belirleyin.
	- Ses Düzeyleri—Ses Düzeyleri'ne, Müzik, video, oyunlar ve diğer medya'ya, Zil sesi ve bildirimler'e (yalnızca belirli aygıtlarda) veya Alarmlar'a dokunun veya tıklayın, kaydırıcıya

dokunarak veya tıklayarak istediğiniz ses düzeyini seçin, sonra da Tamam'a dokunun veya tıklayın.

- Telefon zil sesi (yalnızca belirli aygıtlarda)—Telefon zil sesi'ne dokunun veya tıklayın, dokunarak veya tıklayarak bir zil sesi seçin, sonra da Tamam'a dokunun veya tıklayın.
- Çalarken titret (yalnızca belirli aygıtlarda)—Titreşimi etkinleştirmek için onay kutusunu seçin, devre dışı bırakmak için seçimi kaldırın.
- Beats Audio (yalnızca belirli aygıtlarda)—Beats Audio'yu etkinleştirin veya devre dışı bırakın. Beats Audio etkinleştirildiğinde, müzik dinlerden otomatik olarak açılır.
- Denetleyici (yalnızca belirli aygıtlarda)—Oyun denetleyicisini etkinleştirin veya devre dışı bırakın.
	- Sistem—Aygıtınız için bildirim, dokunma ve titreşim ses tercihlerini belirleyin.
	- Varsayılan bildirim sesi—Varsayılan bildirim sesi'ne dokunun veya tıklayın, dokunarak veya tıklayarak bir ses seçin, sonra da Tamam'a dokunun veya tıklayın.
	- Tuş takımı dokunma tonları (yalnızca belirli aygıtlarda)—Etkinleştirmek için onay kutusunu seçin, devre dışı bırakmak için seçimi kaldırın.
	- Dokunma sesleri—Etkinleştirmek için onay kutusunu seçin, devre dışı bırakmak için seçimi kaldırın.
	- Ekran kilidi sesi—Etkinleştirmek için onay kutusunu seçin, devre dışı bırakmak için seçimi kaldırın.
	- Dokunulduğunda titreştir—Etkinleştirmek için onay kutusunu seçin, devre dışı bırakmak için seçimi kaldırın.
- Ekran—Aygıtınız için ekran parlaklığı, duvar kağıdı ve yazı tipi boyutu seçin.
	- Parlaklık—İstenilen parlaklığı seçmek için kaydırıcıya dokunun veya tıklayın.
	- Duvar kağıdı—Ana ekranda görüntülenecek bir resim seçmek için Galeri'yi, Canlı Duvar Kağıtları'nı veya Duvar Kağıtları'nı seçin, sonra da Duvar Kağıdı Ayarla'yı seçin.
	- Uyku—Aygıtın Uyku durumuna gireceği bir süre seçin.
	- Hafif Uyku—Aygıt hafif uyku durumundayken görüntülenecek bir resim seçin, ardından Simdi baslat'a dokunun veya tıklayın ya da Hafif uykuya geçilecek zaman'a dokunun veya tıklayın, sonra da Yuvadayken'i, Şarj olurken'i veya Her iki durumda'yı seçin.
	- Yazı tipi boyutu—Küçük'ü, Normal'i, Büyük'ü veya Çok Büyük'ü seçin.
	- Cast ekran (yalnızca belirli aygıtlarda)—Kullanılabilir kablosuz aygıtlar listesini görüntülemek için dokunun veya tıklayın.
	- Kablosuz ekran—Kullanılabilir kablosuz aygıtlar listesini görüntülemek için dokunun veya tıklayın.
- DirectStylus (aygıt adı değişebilir) (yalnızca belirli aygıtlar)—Dijital kalem tercihlerini seçin.
- HDMI (yalnızca belirli aygıtlarda)—Bağlı HDMI aygıtına yönelik tercihleri belirleyin.
- Algılayıcı kalibrasyonu (yalnızca belirli aygıtlarda)—Aygıtınızın dokunmatik ekranının hassasiyetini yönetin.
- Depolama alanı—Aygıt belleğinde ve microSD kartı belleğinde (takılıysa) kalan boş alanı görüntüleyin.
- Pil (yalnızca belirli aygıtlarda)—Pil şarjı yüzdesini ve çeşitli özelliklere göre pil kullanımını görüntüleyin.
- <span id="page-35-0"></span>Güç tasarrufu-Güç tasarrufu moduna yönelik tercihleri etkinleştirin veya devre dışı bırakın ve ayarlayın.
- Uygulamalar—İndirilen uygulamaları ve çalışan uygulamaları görüntüleyin. Bilgileri görüntülemek veya bir uygulamayı kaldırmak için, uygulamaya dokunun veya tıklayın.
- Kullanıcılar—Aygıtınızı kullanacak ek kullanıcıları etkinleştirin veya devre dışı bırakın.

## Kişisel

- Widget'ları etkinleştirin—Ana Ekran widget'larını etkinleştirin veya devre dışı bırakın.
- Konum—Konumuma eriş, GPS uyduları ve Wi-Fi ve mobil ağ konumu'nu etkinleştirin veya devre dışı bırakın.
- Güvenlik-Aşağıdaki özelliklere yönelik tercihleri belirleyin:
	- Ekran güvenliği—Ekran kilidi'ne, Kaydırma, Yüz tanıma kilidi, Desen, PIN'a veya Şifre'ye dokunun veya tıklayın, sonra da ekrandaki yönergeleri izleyin.
	- Sahip bilgileri—Kilit ekranında sahip bilgilerini göstermek için, onay kutusuna dokunun veya tıklayın, sonra da görüntülenecek metni girin. Bu özelliği devre dışı bırakmak için onay kutusunu temizleyin.
	- SIM kart kilidi (yalnızca belirli aygıtlarda)—SIM takılıysa, SIM'i kilitlemek için bir PIN kodu belirleyin.
	- Sifreleri görünür yap—Bu özelliği etkinleştirmek için onay kutusuna dokunun veya tıklayın, devre dışı bırakmak için seçimi kaldırın.
	- Aygıt yöneticileri—Aygıt yöneticilerini görüntülemek veya devre dışı bırakmak için dokunun veya tıklayın.
	- Bilinmeyen kaynaklar—Bilinmeyen kaynaklardan uygulamaların yüklenmesine izin vermek için onay kutusuna dokunun veya tıklayın ya da bu özelliği devre dışı bırakmak için onay kutusunun seçimini kaldırın.
	- Uygulamaları doğrula—Zararlı olabilecek uygulamaların yüklenmesine izin vermemek veya öncesinde uyarmak için onay kutusuna dokunun veya tıklayın ya da bu özelliği devre dışı bırakmak için onay kutusunun seçimini kaldırın.
	- Güvenilir kimlik bilgisi—Güvenilir kimlik bilgisi sertifikalarını görüntülemek için dokunun veya tıklayın.
	- Depolama türü—Veri depolamak için yazılım veya donanım yedeklemesi gibi bir depolama türü seçmenize izin verir.
	- Kimlik bilgilerini sil—(yalnızca belirli aygıtlarda) Tüm kullanıcılarca yüklenmiş güvenlik sertifikalarının aygıttan silinmesine imkan verir.
	- Depolama medyasından yükle—Sertifikaları takılı bir microSD bellek kartından yüklemek için dokunun veya tıklayın.
- Dil ve giriş—Aygıtınızın dil, yazım, klavye ve arama tercihlerini belirleyin.
	- Dil—Dil seçmek için dokunun veya tıklayın.
	- Yazım denetleyici-Bu özelliği etkinlestirmek için onay kutusuna dokunun veya tıklayın, sonra da Ayarlar simgesine dokunup veya tıklayıp bir dil seçin.
	- Kişisel sözlük—Ekrandaki yönergeleri izleyerek kişisel sözlüğünüze kelimeler ekleyin.
- <span id="page-36-0"></span>◦ Klavye ve giriş yöntemleri—Klavye seçmek için Varsayılan'a dokunun veya tıklayın.
- Google™ klavye (yalnızca belirli aygıtlarda)— Google klavye tercihlerini yapılandırmanıza imkan verir.
- Sesli yazım—Bu özelliği etkinleştirmek için onay kutusuna dokunun veya tıklayın, sonra da Ayarlar simgesine dokunup veya tıklayıp tercihleri seçin. Bu özelliği devre dışı bırakmak için onay kutusunu temizleyin.
- Sesli arama—Aygıtınızın sesli arama tercihlerini belirleyin.
- Fare/izleme paneli-imleç hızı'na dokunun veya tıklayın, kaydırıcıya dokunup istenilen hızı seçin, sonra da Tamam'a dokunun veya tıklayın.
- Konuşma-Aygıtınıza yönelik konuşma seçenekleri.
	- Sesli arama—Konuşmadan metne arabirimi kullanarak aygıtınızı aramaya yönelik seçenekleri belirleyin.
	- Metinden konuşmaya çıkışı—Metinden konuşmaya arabirimine yönelik seçenekleri belirleyin.
- Fare/izleme paneli—Aygıtınıza yönelik fare ve izleme paneli seçenekleri.
	- **İşaretçi hızı** (yalnızca belirli aygıtlarda)—Fare işaretçisinin hızını artırmak veya azaltmak için kaydırıcıyı kullanın.
- Yedekleme ve sıfırlama—Yedekleme ve geri yükleme'yi seçin ve aygıtınıza yönelik Kişisel veriler tercihlerini belirleyin. Daha fazla bilgi için, bkz. [Verilerinizi yedekleme ve kurtarma, sayfa 34](#page-39-0).

## **Hesaplar**

Mevcut hesaplar görüntülenir.

- Hesap ekleme—Bir e-posta hesabı veya başka bir hesap türü eklemek için + Hesap ekle'ye dokunun veya tıklayın, sonra da ekran yönergelerini izleyin.
- **Hesabı senkronize etme—**Hesabı senkronize etmek için, hesabın adına dokunun veya tıklayın, tekrar dokunun veya tıklayın, sonra da Simdi senkronize et'e dokunun veya tıklayın.
- Hesabı kaldırma—Hesabı kaldırmak için, hesabın adına dokunun veya tıklayın, tekrar dokunun veya tıklayın, sonra da Hesabı kaldır'a dokunun veya tıklayın.

## Aygıt

- Tarih ve saat—Otomatik tarih ve saat'i etkinleştirin veya devre dışı bırakın ve saat dilimi, saat formatı ve tarih formatı tercihlerini belirleyin.
- Erişilebilirlik—Erişilebilirlik özellikleri'ni etkinleştirin veya devre dışı bırakın.
- Yazdırma (yalnızca belirli aygıtlarda)—Bağlı bir yazıcıya ya da Bulut yazdırma özelliğine yazdırmayı etkinleştirin veya devre dışı bırakın.
- Aygıt hakkında—Aygıtınızın durumunu, yasal bilgilerini, model numarasını ve işletim sistemi sürümünü görüntüleyin.

Güncelleştirmeleri denetlemek için Sistem güncelleştirmeleri'ne dokunun veya tıklayın, sonra da Şimdi denetle'ye dokunun veya tıklayın.

## <span id="page-37-0"></span>9 Dosyaları yönetme

HP File Manager (yalnızca belirli aygıtlarda) yerel depolama medyasında/USB sürücülerde/SD

Kartlarda dosyalara göz atmak, dosyaları kopyalamak, kesmek, yeniden adlandırmak, yazdırmak gibi işlevler sunan bir dosya yönetimi uygulamasıdır. Dosya açabilen birden fazla uygulama varsa, HP File Manager hangi uygulamanın kullanılacağını seçmenize imkan verir.

File Manager'a erişmek için:

- 1. Ana ekranda File Manager simgesini seçin.
- 2. O aygıttaki dosyalara ve klasörlere erişmek için sol gezinme sütunundaki depolama aygıtını seçin.

### Dosya indirme

E-postanızdan, internetten veya başka bir konumdan dosya indirebilirsiniz, otomatik olarak indirilenler klasörünüze kaydedilecektir. Ekranın sol üst kenarından çekerek Bildirimler bölümünüzde indirmenin durumunu kontrol edin.

İndirilenler klasörünü açmak ve indirilen dosyalarınıza erişmek için:

**▲** Tüm Uygulamalar'a dokunun veya tıklayın ve ardından İndirilenler klasörünü açın.

### Dosyaları açma

Dosyaları ilişkili uygulama veya uygulamalarla açabilirsiniz. Bazı dosyaları birden fazla uygulama ile açabilirsiniz. Dosya yönetimi uygulamaları Google Play mağazasından (yalnızca belirli aygıtlar) pol indirilebilir.

### Dosyaları kaydetme

Dosyaları kaydetmek için yerel depolama medyası, bir bellek kartı, USB flash sürücüsü (yalnızca belirli aygıtlarda) veya çevrimiçi (bulut) depolama kullanabilirsiniz.

## Dosya Yazdırma

Yazdırabilmek için aygıtınıza bir yazdırma hizmeti yüklemiş olmalısınız. Hangi hizmetlerin kullanılabileceğini belirlemek için, Ayarlar > Sistem > Yazdırma'ya dokunun veya tıklayın.

**WAOT:** Desteklenen bir uygulamadan Yazdır seçeneğini de bulabilirsiniz. Uygulamanın menüsünden, Yazdır'a dokunun veya tıklayın.

Buradan her bir kullanılabilir hizmeti açarak açık veya kapalı duruma getirebilir, hangi yazıcıları kullanılabilir hale getirdiğini kontrol edebilir ve hizmetin ayarlarını yapabilirsiniz.

Belge yazdırmak için:

- <span id="page-38-0"></span>1. Menü'ye, sonra da Yazdır'a dokunun veya tıklayın.
- 2. Beliren menüde yazıcı, kopyalama, yön vb. ayarları düzenleyin.
- 3. Yazdır'a dokunun.

## Yazılım yükleme

Aygıtınıza yazılım yükleyebilirsiniz. Bunu yapmak için, hem ücretsiz hem de ücretli indirilebilir içerikler sunan çevrimiçi bir satın alma sitesi olan Google Play mağazasından **ayan aygıtınıza yönelik Android** uygulamalarını (yalnızca belirli aygıtlarda) bulun.

NOT: Belirli aygıtlarda, başka bir çevrimiçi mağaza uygulaması bulabilirsiniz.

## Bulut depolama ve dosya paylaşımı

Aygıtınız, buluttaki dosyalara aygıtınızdan erişmenize, bunları görüntülemenize, düzenlemenize ve yönetmenize imkan veren çevrimiçi dosya paylaşımı ve bulut içerik depolama hizmeti içerir.

Önceden takılmış bir sürücü ile, tüm dosyalarınızı tek bir yerde depolayabilir, böylece bunlara dilediğiniz yerden erişerek başkalarıyla paylaşabilirsiniz.

## Dosya aktarımı

**EX NOT:** Belirli aygıtlarda, dosyaları aygıtınız ve bir Windows bilgisayar arasında aktarırken bellek kartı veya USB sürücüsü veya bulut depolama gibi harici bir depolama konumu hazır olmalıdır.

NOT: Sesli aygıtlar gibi belirli aygıtlarda, aygıtınız ile Windows bilgisayar arasında dosya aktarımında USB kullanabilmeniz için USB tethering özelliğinin kapatılması gereklidir (bkz. [Tethering](#page-17-0) [veya taşınabilir etkin nokta özelliğini etkinleştirme \(yalnızca belirli aygıtlarda\), sayfa 12](#page-17-0)).

1. Mikro USB kablosunu aygıtınıza ve bir Windows bilgisayarına bağlayın.

USB depolama birimi bilgisayarda bir sürücü olarak belirir. Dosyaları başka herhangi bir harici aygıta yapacağınız şekilde kopyalayabilirsiniz.

2. Dosya aktarımını tamamladığınızda, USB kablosunu ayırın.

## <span id="page-39-0"></span>10 Verilerinizi yedekleme ve kurtarma

## Uygulamaları otomatik olarak güncelleştirme

Bazı çevrimiçi satın alma siteleri uygulamalarınızı otomatik olarak güncelleştirir. Bazıları eşitlenen son ayarlarınızın yanı sıra satın almalarınızın kaydını tutar. Aygıtınıza kurtarma uygulamanız gerekirse, bu kayıt ayarlarınızın, sık kullanılanlarınızın ve uygulamalarınızın tümünü geri almanızı sağlar.

**WANOT:** Otomatik güncelleştirme özelliği, aygıtınızda değil çevrimiçi satın alma sitesindeki bir ayardır. Kullanabileceğiniz çevrimiçi satın alma sitesi, aygıtınıza ve ülkenize göre değişir.

### Uygulamaları, widget'ları ve işletim sistemini el ile güncelleştirme

HP, uygulamalarınızı, widget'larınızı ve işletim sisteminizi en son sürümlerle düzenli olarak güncelleştirmenizi önerir. Güncelleştirmeler sorunları çözerek aygıtınıza yeni özellikler ve seçenekler kazandırabilir. Teknoloji sürekli geliştiğinden, uygulamalarınızı, widget'larınızı ve işletim sisteminizi güncelleştirmek aygıtınızın var olan en son teknolojiyi kullanmasını sağlar. Örneğin, eski uygulamalar ve widget'lar en son işletim sistemiyle uyumlu olmayabilir.

HP ve üçüncü taraf uygulama ve widget'ların en son sürümlerini indirirseniz, işletim sistemi, güncelleştirmeleri otomatik indirecek ve bu güncelleştirmeler yüklenmeye hazır olduğunda sizi uyaracaktır. Daha fazla bilgi için:

- 1. <http://www.hp.com/support> adresine gidin ve ekrandaki yönergeleri izleyerek ülkenizi ve ürününüzü seçin.
- 2. Android isletim sisteminize erismek için ekrandaki yönergeleri izleyin.

## Yedekleme ve sıfırlama

HP, piyasada satılan sayısız çözümden birini kullanarak, aygıtınızdaki kişisel verilerinizi düzenli olarak bir başka aygıta, bu iş için ayrılmış bir depolama aygıtına veya buluta yedeklemenizi kuvvetle önerir.

Kaybolma ihtimaline karşı, verilerinizi yedekleme ve geri yükleme tercihlerini seçebilirsiniz.

1. Tüm Uygulamalar simgesine  $\text{m}$ ) dokunun veya tıklayın, sonra da Ayarlar simgesine dokunun veya tıklayın.

– veya –

Dokunmatik bir ekranda Ayarlar simgesine dokunun.

- 2. Kişisel altında, Yedekle ve sıfırla'ya dokunun veya tıklayın.
- 3. Yedekleme ve geri yükleme altında, aşağıdakilerden bir veya daha fazlasını seçin:
- <span id="page-40-0"></span>Verilerimi yedekleme—Uygulama verilerinin, Wi-Fi şifrelerinin ve diğer ayarların internet sunucularına yedeklenmesini etkinleştirmek için onay kutusunu seçin veya onay kutusunun işaretini kaldırarak bu özelliği devre dışı bırakın.
- Yedek hesabı—Verilerin yedekleneceği bir internet hesabı seçin.
- Otomatik geri yükleme—Bir uygulama yeniden yüklendiğinde, yedeklenmiş olan ayarların ve verilerin geri yüklenmesi için onay kutusunu seçin veya onay kutusunun işaretini kaldırarak bu özelliği devre dışı bırakın.

## Fabrika verilerine sıfırlama

#### Aygıt açıkken sıfırlama

Aygıt normal bir şekilde başlıyorsa ve sahip hesabında oturum açabiliyorsanız (aygıta eklenen ilk hesap), bu bölümdeki adımları izleyin.

Aygıttaki tüm ayarları sıfırlamak ve tüm verileri silmek için:

1. Tüm Uygulamalar simgesine  $\text{m}$ ) dokunun veya tıklayın, sonra da Ayarlar simgesine dokunun veya tıklayın.

– veya –

Dokunmatik bir ekranda Ayarlar simgesine dokunun.

- 2. Kişisel altında, Yedekle ve sıfırla'ya dokunun veya tıklayın.
- 3. Kişisel veriler bölümünde, Fabrika verilerini sıfırlama'yı seçin.
- $\triangle$  DİKKAT: Aygıtınıza kayıtlı tüm veriler, fabrika sıfırlaması yapmanız halinde silinir. Tüm uygulamalar kaldırılır. E-posta hesabınızdaki verileri geri yüklemek mümkün olabilir. Satın alabileceğiniz sayısız çözümden birini kullanarak, aygıtı sıfırlamadan önce önemli bir dosyalarınızı harici bir depolama aygıtına veya buluta yedekleyin.
- 4. Aygıtınızda Sıfırla'ya dokunun veya tıklayın.
- 5. Aygıtınıza bir kilit ekranı sifresi ayarladıysanız, istendiğinde şifreyi girin.
- 6. Sıfırlama işlemini başlatmak için Her şeyi sil'e dokunun veya tıklayın.

Aygıt kapanır. Sıfırlama tamamlandığında, aygıt başlatılır.

#### Aygıt kapalıyken sıfırlama

Aygıt normal şekilde başlatılamıyorsa veya kilit ekranı şifresini hatırlamıyorsanız, aygıtı açmadan sıfırlayabilirsiniz.

A DİKKAT: Aygıtınıza kayıtlı tüm veriler, fabrika sıfırlaması yapmanız halinde silinir. Tüm uygulamalar kaldırılır ancak e-posta hesabınızdaki verileri geri yüklemek mümkün olabilir. Satın alabileceğiniz sayısız çözümden birini kullanarak, aygıtı sıfırlamadan önce önemli bir dosyalarınızı harici bir depolama aygıtına veya buluta yedekleyin.

<del>| "</del>MOT: Aygıt kurtarma modundayken dokunmatik ekran devre dışıdır. Ses düzeyi arttırma (+) ve ses düzeyi azaltma (-) düğmelerini kullanarak kurtarma menüsünde yukarı veya aşağı gezinin.

- 1. Fabrika sıfırlaması işlemini tamamlamaya yeterli güç sağlamak için, aygıtı en azından yarım saat şarj edin, sonra da AC bağdaştırıcısını aygıttan çıkarın.
- 2. Aygıtta takılı bir SD kart varsa, aygıtı sıfırlamadan önce bellek kartını çıkarın.
- <span id="page-41-0"></span>3. Aygıt kapalıyken, ses düzeyi arttırma (+) düğmesi ile güç düğmesine aynı anda basın ve basılı tutun.
- 4. Sistem kurtarma menüsü görüntülendiğinde, ses düzeyi azaltma (-) düğmesini kullanarak Verileri sil/fabrika ayarlarına sıfırla'yı vurgulayın.
- 5. Seçmek için güç düğmesine basın.

Ekranda Tüm kullanıcı verilerinin silinmesini onaylıyor musunuz? BU İŞLEM GERİ ALINAMAZ mesajı görüntülenir.

- 6. Ses düzeyi azaltma (-) düğmesini kullanarak Evet -- tüm kullanıcı verilerini sil'i vurgulayın.
- 7. Sıfırlamayı başlatmak için güç düğmesine basın.

Bir kurtarma sistemi ekranında sıfırlama işlemi görüntülenir.

8. Ekranda Verileri tamamen sil mesajı görüntülendiğinde, Sistemi şimdi yeniden başlat'ı vurgulayın, sonra da güç düğmesine basıp seçin.

Aygıt yeniden başlar.

## Kurtarma menüsünü kullanmaya başlama

Aygıtınız işletim sistemini önyükleyemiyorsa, doğrudan Kurtarma menüsüne erişerek bir sistem kurtarma işlemi gerçekleştirebilirsiniz.

- 1. Aygıtınızı kapatın ve pille çalışan bir aygıtsa, AC bağdaştırıcısını takın.
- 2. Kurtarma menüsünü önyüklemek için, ses düzeyi azaltma düğmesini basılı tutun ve ardından güç tuşuna basın. HP logosu görüntülenene dek ses düzeyi azaltma tuşunu basılı tutun.
- 3. Yukarı ok veya aşağı ok tuşunu hareket ettirerek verileri sil/fabrika ayarlarına sıfırla seçeneğini vurgulayın, sonra da enter tuşuna basıp seçimi onaylayın.
- 4. Yukarı ok veya aşağı ok tuşunu hareket ettirerek Evet tüm kullanıcı verilerini sil seçeneğini vurgulayın, sonra da enter tuşuna basıp seçimi onaylayın.
- 5. Yukarı ok veya aşağı ok tuşunu hareket ettirerek sistemi şimdi yeniden başlat seçeneğini vurgulayın, sonra da enter tuşuna basıp seçimi onaylayın.

### Aygıtı havadan (OTA) güncelleştirme kullanarak güncelleştirme

- 1. Aygıtınızı kapatın ve pille çalışan bir aygıtsa, AC bağdaştırıcısını takın.
- 2. Aygıtınızı açın ve Internet'e bağlanın.
- 3. Ayarlar'a erişmek için, Tüm Uygulamalar simgesine dokunun veya tıklayın, sonra da Ayarlar'a dokunun veya tıklayın.
- 4. Aygıt hakkında'nın altında, Sistem güncelleştirmeleri'ne dokunun veya tıklayın, sonra da Şimdi denetle'ye dokunun veya tıklayın.
- 5. İşlemi tamamlamak için ekrandaki yönergeleri izleyin. Güncelleştirmeler uygulandığında aygıt önyüklenebilir.

## <span id="page-42-0"></span>Dosya tabanlı bir güncelleştirme kullanarak aygıtı güncelleştirme

**EX NOT:** Aşağıdaki yordamı gerçekleştirmeden önce, sağlanmışsa, aygıtınıza yönelik AC bağdaştırıcısını aygıtınıza takın.

- 1. Aygıtınıza yönelik en son işletim sistemi geri yükleme görüntüsünü indirin.
	- a. <http://www.hp.com/support> adresine gidin ve ekrandaki yönergeleri izleyerek ülkenizi ve ürününüzü seçin.
	- b. Android işletim sisteminize erişmek için ekrandaki yönergeleri izleyin.
- 2. update.zip dosyasının yerini bulun ve bir bellek kartına kopyalayın.
- 3. Aygıtı kapatın, sonra da update.zip dosyasını içeren bellek kartını takın.
- 4. Aygıtı açmak için, ses düzeyi azaltma tuşu ile güç düğmesini basılı tutun.
- 5. Güncelleştirmeyi SD'den uygula'yı seçin.
- 6. İşlemi tamamlamak ve aygıtı önyüklemek için ekrandaki yönergeleri izleyin.

### Aygıtı kapalıyken sıfırlama

Aygıt normal şekilde başlatılamıyorsa veya kilit ekranı şifresini hatırlamıyorsanız, aygıtı açmadan sıfırlayabilirsiniz.

 $\bigwedge$  DİKKAT: Aygıtınıza kayıtlı tüm veriler, fabrika sıfırlaması yapmanız halinde silinir. Tüm uygulamalar kaldırılır ancak e-posta hesabınızdaki verileri geri yüklemek mümkün olabilir. Satın alabileceğiniz sayısız çözümden birini kullanarak, aygıtı sıfırlamadan önce önemli bir dosyalarınızı harici bir depolama aygıtına veya buluta yedekleyin.

- 1. Pille çalışan bir aygıtsa, AC bağdaştırıcısını aygıttan çıkarın.
- 2. Aygıt gücü kapalıyken, ses düzeyi arttırma (+) düğmesi ile güç düğmesine aynı anda basın ve basılı tutun.
- 3. Sistem kurtarma menüsü görüntülendiğinde, ses düzeyi azaltma (-) düğmesini kullanarak Verileri sil/fabrika ayarlarına sıfırla'yı vurgulayın.
- 4. Seçmek için güç düğmesine basın.

Ekranda Tüm kullanıcı verilerinin silinmesini onaylıyor musunuz? Bu geri alınamaz..

- 5. Ses düzeyi azaltma (-) düğmesini kullanarak Evet -- tüm kullanıcı verilerini sil'i vurgulayın.
- 6. Sıfırlamayı başlatmak için güç düğmesine basın.

Bir kurtarma sistemi ekranında sıfırlama işlemi görüntülenir.

7. Ekranda Verileri tamamen sil mesajı görüntülendiğinde, Sistemi şimdi yeniden başlat'ı vurgulayın, sonra da güç düğmesine basıp seçin.

Aygıt yeniden başlatılır.

## <span id="page-43-0"></span>11 Gücü yönetme

Aygıtınız pil gücüyle veya harici güç kaynağına bağlanarak çalışabilir. Aygıt yalnızca pil gücüyle çalışıyorsa ve pili şarj etmek için AC güç kaynağı kullanılmıyorsa, pil şarjını izlemek ve korumak önemlidir.

## Pil gücü ile çalışma

Aygıtta şarjlı bir pil varsa ve aygıt harici güce bağlı değilse pil gücüyle çalışır. Aygıt kapalıyken ve harici güç kaynağı bağlantısı kesildiğinde, aygıttaki pil yavaş yavaş boşalır. Pil düşük veya kritik pil düzeyine eriştiğinde aygıt bir ileti görüntüler.

Aygıtın pil ömrü güç yönetimi ayarları, aygıtta çalıştırılan programlar, ekran parlaklığı, aygıta takılı harici aygıtlar ve diğer etkenlere bağlı olarak değişir.

#### Fabrikada mühürlenmiş pil (yalnızca belirli aygıtlarda)

Bu aygıttaki pil[ler] kullanıcının kendisi tarafından kolayca değiştirilemez. Pilin çıkarılması veya değiştirilmesi, garanti kapsamınızı etkileyebilir. Pil artık şarj tutmuyorsa, desteğe başvurun. Bir pil kullanım ömrünü tamamladığında, pili genel ev atıkları ile birlikte atmayın. Pili elden çıkarmak için, bölgenizdeki yerel yasaları ve düzenlemeleri izleyin.

#### Pili şarj etme

- 1. Güç bağdaştırıcısını aygıta bağlayın.
- 2. AC bağdaştırıcısı ışığını kontrol ederek pilin şarj olduğunu doğrulayın.
- 3. Pil şarj olurken, durum veya Bildirim alanındaki pil bilgisi %100 şarj olmuş gösterene kadar AC bağdaştırıcını bağlı tutun.

#### Pil gücü tasarrufu

Pil gücünün muhafaza edilmesi ve pil ömrünün en yükseğe çıkarılması için:

- Ayarlar altından Güç Tasarrufu Modu'nu etkinleştirin.
- Ekran parlaklığını düşürün.
- Aygıt 2 haftadan uzun süre kullanılmayacak ve harici güç kaynağı ile bağlantısı kesilecekse, kullanıcı tarafından değiştirilebilir pili (yalnızca belirli aygıtlarda) aygıttan çıkarın ve serin, kuru bir yerde ayrı olarak saklayın.
- Kullanmadığınız zaman kablosuz aygıtları kapatın.
- Harici bir güç kaynağına bağlı olmayan ve kullanılmayan harici aygıtları (USB bağlantı noktasına bağlı bir harici sabit sürücü gibi) çıkarın.
- Kullanmadığınız harici medya kartlarını durdurun, devre dışı bırakın veya çıkarın.
- Çalışmanızın başından ayrılmadan önce, Uyku durumunu başlatın veya aygıtı kapatın.

## <span id="page-44-0"></span>AC güç kaynağıyla çalışma

AC güç kaynağına bağlanma konusunda bilgi için, aygıtınızla birlikte sağlanan Hızlı Baslangıç kılavuzuna veya Kurulum Yönergeleri posterine başvurun.

Aygıt, onaylı bir AC bağdaştırıcısı veya isteğe bağlı bir yerleştirme/genişletme aygıtı ile harici bir AC güç kaynağına bağlıyken pil gücünü kullanmaz.

 $\triangle$  UYARI! Olası güvenlik sorunlarını azaltmak için yalnızca aygıtla birlikte verilen AC bağdaştırıcısını, HP tarafından değiştirilen AC bağdaştırıcısını veya HP'den satın alınan uyumlu AC bağdaştırıcısını kullanın.

Aygıtı aşağıdaki koşullardan biri geçerli olduğunda harici AC güç kaynağına bağlayın:

A UYARI! Aygıtın pilini uçakta şarj etmeyin. Bazı havayolları farklı kurallara ve/veya kısıtlamalara sahip olabilir.

- **•** Pili şarj veya kalibre ederken
- Sistem yazılımı yüklerken veya değiştirirken
- Diske bilgi yazarken (yalnızca belirli aygıtlarda)
- Yedekleme veya kurtarma işlemi gerçekleştirirken

Aygıtı harici AC güç kaynağına bağladığınızda:

- Pil şarj olmaya başlar.
- Ekran parlaklığı artar.

Harici AC güç kaynağı bağlantısını kestiğinizde aşağıdaki olaylar gerçekleşir:

- Aygıt pil gücüne geçer.
- Aygıtınıza bağlı olarak, ekran parlaklığı otomatik olarak pil ömrü tasarrufu yapacak şekilde düşebilir.

#### Güç sorunlarını çözme

Aygıt AC güç kaynağına bağlıyken aşağıdaki belirtilerden birini gösteriyorsa AC bağdaştırıcısını sınayın:

- Aygıt açılmıyorsa.
- Ekran açılmıyorsa.
- Güç ısıkları yanmıyorsa.

AC bağdaştırıcısını sınamak için:

- 1. Aygıtı kapatın.
- 2. AC bağdaştırıcısını aygıta, sonra da bir elektrik prizine bağlayın.
- 3. Aygıtı açın.
- <span id="page-45-0"></span>Güç ışıkları yanarsa AC bağdaştırıcısı doğru çalışıyordur.
- Güç ışıkları halen *yanmıyorsa*, AC bağdaştırıcısıyla aygıt arasındaki bağlantıyı ve AC bağdaştırıcısıyla elektrik prizi arasındaki bağlantıyı kontrol edip bağlantıların sağlam olduğundan emin olun.
- Bağlantılarda sorun yoksa ve güç ışıkları halen yanmıyorsa, AC bağdaştırıcısı düzgün çalışmıyor olabilir ve değiştirilmesi gerekir.

Yedek AC güç bağdaştırıcısı edinme hakkında bilgi almak üzere desteğe başvurun.

## Aygıtı kapatma

 $\Lambda$  DİKKAT: Aygıt kapatıldığında, kaydedilmemiş bilgiler kaybedilir. Aygıtı kapatmadan önce çalışmalarınızı kaydettiğinizden emin olun.

Kapat komutu, işletim sistemi dahil tüm açık programları, ardından da ekranı ve aygıtı kapatır.

Aygıtı aşağıdaki koşullardan birinde kapatın:

- Pili değiştirmeniz veya aygıt bileşenlerine erişmeniz gerektiğinde
- USB veya video bağlantı noktasına bağlanmayan bir harici donanım aygıtına bağlanırken
- Aygıt uzun bir süre için kullanılmayacak olduğunda ve harici güç bağlantısı kesildiğinde

Aygıtı güç düğmesi ile kapatabilmenize rağmen Android kapatma yordamını izlemeniz önerilir.

Aygıt yanıt vermiyorsa ve Android kapatma yordamını kullanamıyorsanız, aşağıdaki acil durum yordamlarını verilen sırada uygulamayı deneyin:

- Güç düğmesini en az 5 saniye basılı tutun.
- Aygıtın harici güç kaynağı bağlantısını kesin.
- Kullanıcı tarafından değiştirilebilir pil bulunan aygıtlarda pili çıkarın.

## <span id="page-46-0"></span>12 Harici veya takılı bir klavye ve fare kullanma (yalnızca belirli aygıtlarda)

Takılı bir klavye kullanmak veya harici bir klavye ve fare bağlamak yazmanıza, öğe seçmenize, kaydırma yapmanıza ve diğer işlevleri gerçekleştirmenize izin verir. Klavye, işlem tuşlarını kullanarak belirli işlevleri gerçekleştirmenize de imkan verir.

İPUCU: HP, aygıtınızla birlikte Android uyumlu bir klavye kullanmanızı önerir. Android uyumlu olmayan klavyeler, aynı işlem tuşu işlevselliğini sunmayabilir. Android uyumlu bir klavye bulmak için www.hp.com adresine gidin.

Bir işlem tuşu, atanan bir işlevi gerçekleştirir. İşlem tuşlarının her biri üstünde yer alan simge o tuşa atanmış işlevi belirtir.

Bir işlem tuşu işlevini kullanmak için tuşu basılı tutun.

**WOT:** Aygıtınızda işlem tuşları varsa, özellik fabrikada etkinleştirilmiştir. Bazı aygıtlarda, bu özelliği Setup Utility'de (BIOS) devre dışı bırakabilirsiniz. Ek bilgi için Yardım ve Destek bölümüne bakın.

İşlem tuşu özelliğini devre dışı bıraktıysanız, belirli aygıtlarda uygun işlem tuşuyla birlikte fn tuşuna veya esc tuşuna basarak her bir işlevi yine de gerçekleştirebilirsiniz.

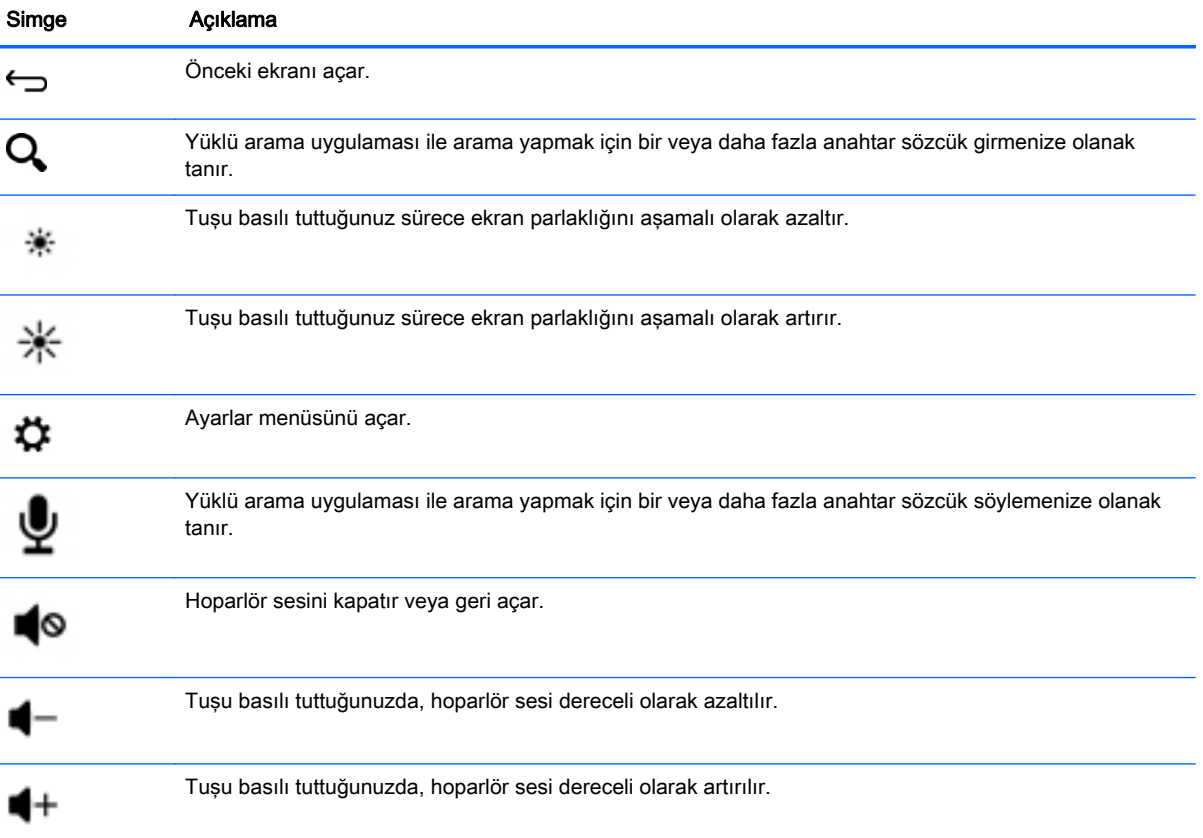

Aygıtınıza bağlı olarak, klavyenizde aşağıdaki işlem tuşu özelliklerinden bazıları olabilir.

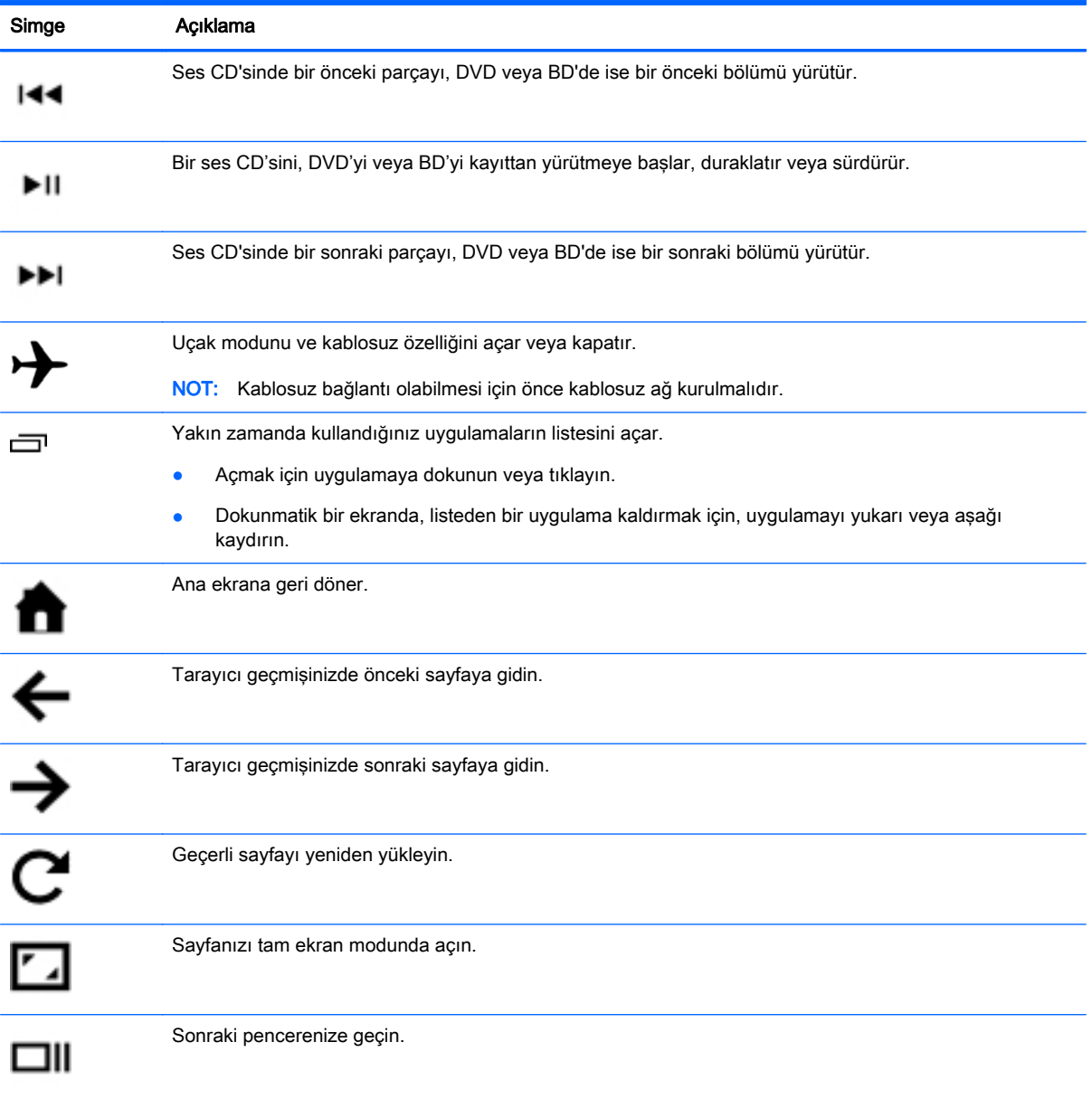

## <span id="page-48-0"></span>13 Bakım

En üst performansla çalışmasını sağlamak için aygıtınıza temel bakım yapmanız önemlidir.

## Aygıtınızı temizleme

Aygıtınızı güvenle temizlemek için aşağıdaki ürünleri kullanın:

- Dimetil benzil amonyum klorür yüzde 0,3 maksimum konsantrasyonu (örneğin çok çeşitli markaları olan tek kullanımlık bezler)
- Alkolsüz cam temizleme sıvısı
- Hafif sabun solüsyonlu su
- Kuru mikrofiber temizlik bezi veya bir güderi (statiklenmeyen yağsız bez)
- Statiklenmeyen bez mendiller

**ADİKKAT:** Aygıtınıza kalıcı hasar verebilecek kuvvetli temizleme solventlerinden kaçının. Bir temizlik ürününün aygıtınız için güvenli olup olmadığından emin değilseniz, ürün içeriğini kontrol ederek alkol, aseton, amonyum klorür, metilen klorür ve hidrokarbon gibi bileşenlerin yer almadığından emin olun.

Kağıt havlu gibi lifli malzemeler aygıtınızı çizebilir. Zaman içinde çiziklerde kir parçacıkları ve temizlik maddeleri sıkışabilir.

#### Temizlik yordamları

Aygıtınızı güvenle temizlemek için bu bölümdeki yordamları izleyin.

 $\bigwedge$  UYARI! Elektrik carpmasını veya bilesenlerin hasar görmesini önlemek için, aygıtınızı açıkken temizlemeye kalkışmayın.

- Aygıtı kapatın.
- AC güç kaynağı bağlantısını kesin.
- Elektrik kullanan tüm harici aygıtları çıkarın.

A DİKKAT: Dahili bileşenlere zarar gelmesini önlemek için, aygıtın herhangi bir yüzeyine doğrudan temizlik malzemesi veya sıvısı püskürtmekten kaçının. Yüzeye damlatılan sıvılar, dahili bileşenlere kalıcı hasar verebilir.

#### Ekranı temizleme

**A DİKKAT:** Temizlik maddesini doğrudan ekranın üzerine püskürtmeyin.

Ekranın yanlarını ve yüzeyini alkolsüz cam temizleyicisiyle nemlendirilmiş, yumuşak ve tüy bırakmayan bir bezle hafifçe silin.

#### Aygıt havalandırma boşluklarını temizleme (yalnızca belirli aygıtlarda)

Havalandırma boşlukları aygıtı serin tutar. Bu havalandırma boşluklarını küçük, pille çalışan bir elektrikli süpürge kullanarak temiz tutun. (Pille çalışan bir elektrikli süpürge elektrik çarpması riskini ortadan kaldırır.)

- <span id="page-49-0"></span>1. Aygıt gövdesindeki havalandırma boşluklarını süpürge ile çekin.
- 2. Aygıt konektörleri içinde ve çevresinde biriken tortuları giderin (örneğin, Ethernet ve USB konektörleri).

#### Klavyeyi veya fareyi temizleme (yalnızca belirli aygıtlarda)

A UYARI! Elektrik çarpması veya dahili bileşenlerin hasar görmesi riskini azaltmak için, klavyeyi elektrikli süpürge uçları kullanarak temizlemeyin. Elektrikli süpürge, klavye yüzeyinde evsel atık bırakabilir.

A DİKKAT: Dahili bileşenlerin zarar görmemesi için, tuşlar arasına sıvı damlamasına izin vermeyin.

- Klavyeyi veya fareyi temizlemek için, yumuşak mikrofiber bir bez veya daha önce sıralanan temizlik solüsyonlarından biri ile nemlendirilmiş güderi kullanın veya uygun bir tek kullanımlık mendil kullanın.
- Tuşların yapışmasını önlemek ve klavyedeki toz, pamuk ve parçacıkları temizlemek için püskürtme uzantılı bir sıkıştırılmış hava spreyi kullanın.

## <span id="page-50-0"></span>14 Aygıtınızı koruma

## Aygıtı kilitleme ve kilidini açma

Kilitleme—Güç düğmesine basın.

Kilidi açma—Güç düğmesine basarak aygıtı açın, ardından parmağınızı kilit simgesi  $\Box$  üzerine koyup simgeyi kilit açma $\bigcap$  konumuna kaydırın.

## Ekran kilidi koyma

1. Tüm Uygulamalar simgesine  $\text{m}$ ) dokunun veya tıklayın, sonra da Ayarlar simgesine dokunun veya tıklayın.

– veya –

Dokunmatik bir ekranda Ayarlar simgesine dokunun.

- 2. Kişisel altından Güvenlik'e dokunun veya tıklayın, sonra da Ekran güvenliği altından Ekran kilidi'ne dokunun veya tıklayın.
- 3. Ekran kilidini seç'in altında, aşağıdaki ekran kilidi türlerinden birini seçin, sonra da ekrandaki yönergeleri izleyin.
	- **WANOT:** Daha önce bir ekran kilidi belirlediyseniz, kilit ayarlarını değiştirmeden önce ekran kilidini açmanız gerekir.
		- Kaydırma—Herhangi bir yöne kaydırma yaparak ekran kilidini açın.
		- Şifre—Dört veya daha fazla harf ya da rakam girin. Güçlü bir şifre seçilmesi halinde, en yüksek korumayı bu seçenek sunar.
		- Pin—Dört veya daha fazla rakam girerek ekran kilidini açın.
		- Desen—Basit bir desen çizerek ekran kilidini açın.
		- Yüz Tanıma Kilidi (yalnızca belirli aygıtlarda)—Ekrana bakarak ekran kilidini açın.
- 4. Sahip bilgisi içine, ekran kilitliyken görüntülenecek metni girin.

## Aygıtınızı şifreleme

A DİKKAT: Şifreleme saklı tutulamaz. Tüm verilerinizi silen bir fabrika verilerine sıfırlama işlemi gerçekleştirilmelidir.

Aygıtınızın çalınması durumuna karşı ek güvenlik sağlamak için, hesaplar, uygulama verileri, müzik ve diğer medya öğeleri ile indirilmiş bilgiler dahil verilerinizin tümünü şifreleyebilirsiniz. Aygıtı şifrelerseniz, her açışınızda aygıt şifresini çözmek için bir PIN kodu/parola girmeniz gerekir.

A DIKKAT: Sifreleme bir saat veya daha uzun sürebilir. Şifreleme işlemi kesintiye uğrarsa, verileri kaybedersiniz.

- <span id="page-51-0"></span>1. Bir kilit ekranı PIN kodu/parolası belirleyin.
- 2. Pili şarj edin (yalnızca belirli aygıtlarda)
- 3. Tüm Uygulamalar simgesine  $\text{m}$ ) dokunun veya tıklayın, sonra da Ayarlar simgesine dokunun veya tıklayın.

– veya –

Dokunmatik bir ekranda Ayarlar simgesine dokunun.

4. Kişisel altından Güvenlik'e dokunun veya tıklayın, sonra da Şifreleme altından Aygıtı şifrele'ye dokunun veya tıklayın.

**WAOT:** Şifreleme hakkındaki bilgileri dikkatle okuyun. Piliniz şarj edilmediyse veya aygıtınız fişe takılı değilse, Aygıtı şifrele düğmesi kullanılamaz. Aygıtınızı şifreleme konusunda fikrinizi değiştirirseniz, Geri düğmesine dokunun veya tıklayın.

- 5. Ekran kilidi PIN kodunuzu/parolanızı girin ve Devam'a dokunun veya tıklayın.
- 6. Aygıtı şifrele'ye tekrar dokunun veya tıklayın.

Şifreleme sırasında ilerleme gösterilir. Şifreleme tamamlandığında, PIN kodunuzu/parolanızı girmeniz gerekir. Aygıtı her açışınızda PIN kodunuzu/parolanızı girmeniz gerekir.

## Güç düğmesi kilidi (yalnızca belirli aygıtlarda)

Güç Düğmesi Kilidi özelliği, güç düğmesini kullanılamayacak şekilde kilitlemenizi sağlar. Güç düğmesini kilitlemek için, güç düğmesine ve sesi azaltma düğmesine ve Sesi artırma düğmesine aynı anda basın ve monitör Açık konuma gelirken 10 saniye basılı tutun. Güç düğmesini kilitledikten sonra 10 saniye boyunca bir ekran üstü kumanda (OSD) iletisi Güç Düğmesi Kilidi görüntülenir. Güç düğmesi kilitlendiğinde ve basıldığında, 10 saniye boyunca OSD iletisi Güç Düğmesi Kilidi görüntülenir.

Güç düğmesi kilitlendiğinde, güç düğmesini ve sesi azaltma düğmesini ve sesi artırma düğmesini aynı anda 10 saniye boyunca basılı tutmak güç düğmesi işlevselliğini açacak ve monitörü kapatacaktır. Güç düğmesine basıldığında, düğme bırakılana dek monitör açık kalacaktır. Güç düğmesi kilitli ve monitör kapalı ise, güç düğmesi işlevsel kalacak, böylece monitör açılabilecektir.

## Ekran üstü kumanda (OSD) kilidi (yalnızca belirli aygıtlarda)

OSD Kilidi özelliği, OSD'yi erişilemeyecek şekilde kilitlemenizi sağlar. OSD'yi kilitlemek için, menü düğmesine basın ve 10 saniye basılı tutun. OSD'yi kilitledikten sonra 10 saniye boyunca OSD Kilidi şeklinde bir OSD iletisi görüntülenir. OSD kilitlendiğinde ve herhangi bir OSD düğmesine basıldığında, ilave bir 10 saniye boyunca OSD Kilidi seklinde bir OSD iletisi görüntülenir. OSD kilitliyken menü düğmesini 10 saniye boyunca tutmak OSD kilidini açacak ve Ana Menüyü görüntüleyecektir.

## <span id="page-52-0"></span>15 Erişilebilirlik özellikleri

HP, engelliler de dahil herkes tarafından ister tek başına isterse uygun yardım aygıtları ile birlikte kullanılabilecek ürün ve hizmetler tasarlamakta, üretmekte ve pazarlamaktadır. HP'nin erişilebilirlik inisiyatifi, çalışanların erişilebilirliğe ilişkin konular hakkında eğitilmesini, HP ürünlerinin kurulu erişilebilirlik standartlarını karşılayacak şekilde geliştirilmesini ve bu standartların gelişim ve kalite güvence süreçlerimize entegre edilmesini içermektedir. Bu inisiyatifin parçası olarak, ürün ve hizmetlerimizin erişilebilirliğini sürekli olarak geliştiriyor ve kullanıcıların görüşlerine büyük değer veriyoruz. Bir ürünle ilgili sorun yaşıyor veya size yardımcı olan erişilebilirlik özellikleri hakkında bize görüşlerinizi iletmek istiyorsanız, lütfen Pazartesi'den Cuma'ya sabah 06.00'dan akşam 21.00'a (Sıradağlar saati) kadar (888) 259-5707 numaralı telefondan bize ulaşın. Teknik desteğe ihtiyaç duyup veya erişilebilirliğe dair soruları olup da TRS/VRS/WebCapTel kullanan sağır veya işitme engelli müşteriler, lütfen Pazartesi'den Cuma'ya sabah 06.00'dan akşam 21.00'a (Sıradağlar saati) kadar (877) 656-7058 numaralı telefondan bize ulaşın.

Erişilebilirlik hakkında daha fazla şey öğrenmek için, aygıtınızdaki Arama özelliğini kullanın.

## <span id="page-53-0"></span>Dizin

#### A

AC bağdaştırıcısı ışığı belirleme [5](#page-10-0) AC bağdaştırıcısı, sınama [39](#page-44-0) AC bağdaştırıcısını sınama [39](#page-44-0) ağ [10](#page-15-0) mobil [12,](#page-17-0) [27](#page-32-0) ağ jakı, belirleme [7](#page-12-0) ağlar [28](#page-33-0) aksesuar pili konektörü, belirleme [5](#page-10-0) alttaki [9](#page-14-0) ana ekran simgesi [3](#page-8-0) arama simgesi [3](#page-8-0) ayarlar [28](#page-33-0) aygıt [10](#page-15-0) aygıtı kapatma [40](#page-45-0) aygıtınızı tanımaya başlayın [3](#page-8-0) aygıtınızı temizleme [43](#page-48-0) aygıtınızın bakımını yapma [43](#page-48-0)

#### B

bağlantı noktaları DisplayPort [5](#page-10-0) HDMI [6](#page-11-0), [18,](#page-23-0) [19](#page-24-0) Mikro USB şarj bağlantı noktası [6](#page-11-0) USB 2.0 [8](#page-13-0) USB 2.0 sarj (elektrikli) [8](#page-13-0) USB 3.0 [8](#page-13-0) USB 3.0 (elektrikli) şarj [8](#page-13-0) bellek kartı okuyucusu, belirleme [6](#page-11-0) bellek kartı, belirleme [6](#page-11-0) bilesenler [5](#page-10-0) bilgisayarla seyahat etme [9](#page-14-0) Bluetooth [10](#page-15-0), [11](#page-16-0), [28](#page-33-0) Bluetooth etiketi [9](#page-14-0)

#### C

caps lock ışığı belirleme [5](#page-10-0)

#### D

dahili ekran anahtarı, belirleme [6](#page-11-0)

dahili mikrofonlar, belirleme [6](#page-11-0) depolama medyası [28](#page-33-0) dil [28](#page-33-0) **DisplayPort** bağlanma [19](#page-24-0) belirleme [5](#page-10-0) Doğru başlangıç [1](#page-6-0) dokunma Dokunmatik Yüzey ve dokunmatik ekran hareketi [20](#page-25-0) dokunmatik ekran hareketi, tek parmakla kaydırma [23](#page-28-0) Dokunmatik Yüzey düğmeler [6](#page-11-0) kullanma [20](#page-25-0) Dokunmatik Yüzey alanı, belirleme [7](#page-12-0) Dokunmatik Yüzey ışığı, belirleme [7](#page-12-0) Dokunmatik Yüzey ve dokunmatik ekran hareketleri dokunma [20](#page-25-0) iki parmakla kaydırma [20](#page-25-0) iki parmakla kıstırma/ yakınlaştırma [21](#page-26-0) sağ kenarı çekme [22](#page-27-0) sağ üst kenarı çekme [22](#page-27-0) sol kenarı çekme [21](#page-26-0) üst kenarı çekme ve alt kenarı çekme [22](#page-27-0) Dokunmatik Yüzey'i kullanma [20](#page-25-0) dosya aktarma [33](#page-38-0) dosya paylaşımı [33](#page-38-0) düğmeler güç [6](#page-11-0) sağ Dokunmatik Yüzey [7](#page-12-0) sol Dokunmatik Yüzey [6](#page-11-0)

#### E

e-posta [24,](#page-29-0) [25](#page-30-0) Eğlenceye yönelik uygulamalar [1](#page-6-0) ekran [28](#page-33-0) ekran görüntüsü [17](#page-22-0) ekran kilidi [45](#page-50-0) erişilebilirlik [31](#page-36-0) erişilebilirlik özellikleri [47](#page-52-0)

esc tuşu belirleme [6](#page-11-0) etiketler Bluetooth [9](#page-14-0) kablosuz sertifikası [9](#page-14-0) seri numarası [9](#page-14-0) servis [9](#page-14-0) WLAN [9](#page-14-0) yasal düzenleme [9](#page-14-0)

#### F

fabrika verilerine sıfırlama [34](#page-39-0) fn tuşu belirleme [6](#page-11-0) fotoğraflar görüntüleme [17](#page-22-0) kendinizi çekme [16](#page-21-0) yazdırma [17](#page-22-0)

#### G

geri simgesi [3](#page-8-0) güç pil [38](#page-43-0) güç düğmesi belirleme [6](#page-11-0) güç ışıkları, belirleme [7](#page-12-0) güç konektörü, belirleme [7](#page-12-0) güvenlik kablosu yuvası, belirleme [7](#page-12-0)

#### H

harici AC güç kaynağı kullanma [39](#page-44-0) harici AC güç kaynağı, kullanma [39](#page-44-0) havalandırma delikleri, belirleme [8](#page-13-0) HDMI [10](#page-15-0) HDMI bağlantı noktası bağlanma [18](#page-23-0) belirleme [6](#page-11-0) hesaplar [28,](#page-33-0) [31](#page-36-0) Hızlı Başlangıç Kılavuzu [2](#page-7-0) hoparlörler bağlanma [17](#page-22-0)

hoparlörler, belirleme [7](#page-12-0) HP kaynakları [2](#page-7-0)

#### I

ışıklar AC bağdaştırıcısı [5](#page-10-0) caps lock [5](#page-10-0) Dokunmatik Yüzey [7](#page-12-0) güç [7](#page-12-0) kablosuz [8](#page-13-0) RJ-45 (ağ) durumu [7](#page-12-0) sabit sürücü [6](#page-11-0) sessiz [6](#page-11-0) web kamerası [8](#page-13-0)

#### İ

iki parmakla kaydırma Dokunmatik Yüzey ve dokunmatik ekran hareketi [20](#page-25-0) iki parmakla kıstırma/yakınlaştırma Dokunmatik Yüzey ve dokunmatik ekran hareketi [21](#page-26-0) indir [24](#page-29-0) işlem tuşları belirleme [5](#page-10-0)

#### J

jaklar ağ [7](#page-12-0) RJ-45 (ağ) [7](#page-12-0) ses çıkış (kulaklık)/ses giriş (mikrofon) [5](#page-10-0) ses çıkışı (kulaklık) [5](#page-10-0) ses girişi (mikrofon) [5](#page-10-0)

#### K

kablosuz ışığı [8](#page-13-0) kablosuz sertifikası etiketi [9](#page-14-0) kapatma [40](#page-45-0) konektör, güç [7](#page-12-0) kulaklık setleri, bağlama [18](#page-23-0) kulaklık, bağlama [17](#page-22-0) Kurulum Yönergeleri Posteri [2](#page-7-0)

#### M

Mikro USB şarj bağlantı noktası, belirleme [6](#page-11-0) mikrofon, bağlama [18](#page-23-0) Miracast [10](#page-15-0)

#### N

num lock tuşu belirleme [6](#page-11-0)

O

optik sürücü, belirleme [6](#page-11-0)

#### P

pil [28](#page-33-0) deşarj [38](#page-43-0) pil gücü [38](#page-43-0) PIN [45](#page-50-0)

#### R

RJ-45 (ağ) durum ışıkları, belirleme [7](#page-12-0) RJ-45 (ağ) jakı, belirleme [7](#page-12-0)

#### S

saat [24](#page-29-0), [25,](#page-30-0) [31](#page-36-0) sabit sürücü ışığı belirleme [6](#page-11-0) sağ kenarı çekme Dokunmatik Yüzey ve dokunmatik ekran hareketi [22](#page-27-0) sağ üst kenarı çekme Dokunmatik Yüzey ve dokunmatik ekran hareketi [22](#page-27-0) seri numarası [9](#page-14-0) servis etiketleri yerini bulma [9](#page-14-0) ses [28](#page-33-0) Ses çıkış (kulaklık) jakı belirleme [5](#page-10-0) ses çıkış (kulaklık)/ses giriş (mikrofon) jakı belirleme [5](#page-10-0) Ses giriş (mikrofon) jakı belirleme [5](#page-10-0) sesler [28](#page-33-0) sesli arama (yalnızca sesli tabletlerde) [27](#page-32-0) sesli arama simgesi [3](#page-8-0) sessiz ışığı, belirleme [6](#page-11-0) sıfırlama [35,](#page-40-0) [37](#page-42-0) SIM yuvası, belirleme [7](#page-12-0) simgeler [3](#page-8-0) sol kenarı çekme Dokunmatik Yüzey ve dokunmatik ekran hareketi [21](#page-26-0) son uygulamalar simgesi [3](#page-8-0)

Ş şifre [45](#page-50-0)

#### T

takvim [24](#page-29-0), [25](#page-30-0) tarih [31](#page-36-0) tarih ve saat [28](#page-33-0) taşınabilir etkin nokta [12](#page-17-0) tek parmakla kaydırma dokunmatik ekran hareketi [23](#page-28-0) tethering [12](#page-17-0) tuşlar esc [6](#page-11-0) fn [6](#page-11-0) işlem [5](#page-10-0) num lock [6](#page-11-0) uçak modu [5](#page-10-0) tüm uygulamalar simgesi [3](#page-8-0)

#### U

uçak modu tuşu [5](#page-10-0) USB 2.0 bağlantı noktası, belirleme [8](#page-13-0) USB 2.0 şarj (elektrikli) bağlantı noktası, belirleme [8](#page-13-0) USB 3.0 bağlantı noktası, belirleme [8](#page-13-0) USB 3.0 sarj (elektrikli) bağlantı noktası, belirleme [8](#page-13-0) uygulamalar [24](#page-29-0) indirme [26](#page-31-0) kaldırma [26](#page-31-0)

#### Ü

ürün adı ve numarası [9](#page-14-0) üst kenarı çekme ve alt kenarı çekme Dokunmatik Yüzey ve dokunmatik ekran hareketi [22](#page-27-0)

#### V

veri aktarımı [12](#page-17-0) video [18](#page-23-0) videolar görüntüleme [17](#page-22-0) kaydetme [16](#page-21-0)

#### W

web kamerası belirleme [8](#page-13-0) web kamerası ışığı, belirleme [8](#page-13-0) wi-fi [10,](#page-15-0) [28](#page-33-0)

widget'lar [24](#page-29-0) WLAN antenleri, belirleme [8](#page-13-0) WLAN aygıtı [9](#page-14-0) WLAN etiketi [9](#page-14-0) WWAN antenleri, belirleme [8](#page-13-0)

#### Y

yanıt vermeyen sistem [40](#page-45-0) Yasal Düzenleme Bildirimleri [2](#page-7-0) yasal düzenleme bilgileri kablosuz sertifikası etiketleri [9](#page-14-0) yasal düzenleme etiketi [9](#page-14-0) yazdırma [31](#page-36-0) yedekleme ve kurtarma [34](#page-39-0) yuvalar bellek kartı okuyucusu [6](#page-11-0) güvenlik kablosu [7](#page-12-0) SIM [7](#page-12-0) yüksek tanımlı aygıtlar, bağlama [18](#page-23-0), [19](#page-24-0) Yüz Tanıma Kilidi [45](#page-50-0)